## UNIVERSIDADE FEDERAL DE SANTA MARIA CENTRO DE TECNOLOGIA BACHARELADO EM SISTEMAS DE INFORMAÇÃO

Rafael de Lima Trindade Silva

## DESENVOLVIMENTO DE UM SISTEMA DE GERENCIAMENTO DE EVENTOS PARA GRUPOS PET

Santa Maria, RS 2022

Rafael de Lima Trindade Silva

#### DESENVOLVIMENTO DE UM SISTEMA DE GERENCIAMENTO DE EVENTOS PARA GRUPOS PET

Trabalho de Conclusão de Curso apresentado ao curso de Bacharelado em Sistemas de Informação da Universidade Federal de Santa Maria (UFSM, RS), como requisito parcial para a obtenção do grau de Bacharel em Sistemas de Informação

Orientador: Prof. Dr. Daniel Welfer

Santa Maria, RS 2022

de Lima Trindade Silva, Rafael

Desenvolvimento de um Sistema de Gerenciamento de Eventos para Grupos PET / por Rafael de Lima Trindade Silva. – 2022. [50](#page-50-0) f.: il.; 30 cm.

Orientador: Daniel Welfer

Trabalho de Conclusão de Curso - Universidade Federal de Santa Maria, Centro de Tecnologia, Sistemas de Informação , RS, 2022.

1. Gerenciamento. 2. Eventos. 3. Grupo PET. 4. Automatização. 5. Eficiência. I. Welfer, Daniel. II.Desenvolvimento de um Sistema de Gerenciamento de Eventos para Grupos PET.

#### © 2022

Todos os direitos autorais reservados a Rafael de Lima Trindade Silva. A reprodução de partes ou do todo deste trabalho só poderá ser feita mediante a citação da fonte. E-mail: rdsilva@inf.ufsm.br

Rafael de Lima Trindade Silva

#### DESENVOLVIMENTO DE UM SISTEMA DE GERENCIAMENTO DE EVENTOS PARA GRUPOS PET

Trabalho de Conclusão de Curso apresentado ao curso de Bacharelado em Sistemas de Informação da Universidade Federal de Santa Maria (UFSM, RS), como requisito parcial para a obtenção do grau de Bacharel em Sistemas de Informação

Aprovado em 12 de Agosto de 2022:

Daniel Welfer, Dr. (UFSM) (Presidente/Orientador)

Andrea Schwertner Charão, Dra. (UFSM)

Antonio Marcos de Oliveira Candia, Me. (UFSM)

Santa Maria, RS 2022

#### RESUMO

#### DESENVOLVIMENTO DE UM SISTEMA DE GERENCIAMENTO DE EVENTOS PARA GRUPOS PET

#### AUTOR: RAFAEL DE LIMA TRINDADE SILVA ORIENTADOR: DANIEL WELFER

Grupos do Programa de Educação Tutorial desenvolvem atividades nos eixos de ensino, pesquisa e extensão. Muitas dessas atividades são relacionadas a eventos envolvendo a participação do público, demandando o gerenciamento de inscrições e participações, além da geração e envio de certificados. Dessa forma, o presente trabalho propõe um sistema para gerenciar e automatizar todo esse fluxo existente nos grupos PET. Foi realizada a revisão da literatura e uma pesquisa de levantamento para identificar a real necessidade do software no contexto dos grupos. A arquitetura do sistema foi estruturada visando a dinamicidade e a utilização de tecnologias modernas. O sistema foi implementado no grupo PET do curso de Sistemas de Informação da Universidade Federal de Santa Maria e os resultados da implementação foram muito positivos, tendo cumprido com os objetivos de trazer eficiência ao processo. Pretende-se realizar a divulgação do sistema para que mais grupos possam utilizá-lo.

Palavras-chave: Gerenciamento. Eventos. Grupo PET. Automatização. Eficiência.

## **ABSTRACT**

#### DEVELOPMENT OF AN EVENT MANAGEMENT SYSTEM FOR PET GROUPS

#### AUTHOR: RAFAEL DE LIMA TRINDADE SILVA ADVISOR: DANIEL WELFER

Groups of the Tutorial Education Program develop activities in the areas of teaching, research and extension. Many of these activities are related to events involving public participation, demanding the management of registration and participation, in addition to the generation and sending of certificates. Thus, the present work proposes a system to manage and automate all this flow existing in PET groups. A literature review and a survey were carried out to identify the real need for the software in the context of the groups. The architecture of the system was structured aiming at dynamism and the use of modern technologies. The system was implemented in the PET group of the Information Systems course at the Federal University of Santa Maria. The implementation results were very positive, having fulfilled the objectives of bringing efficiency to the process. It is intended to publicize the system so that more groups can use it.

Keywords: Management. Events. PET Group. Automation. Efficiency.

## LISTA DE FIGURAS

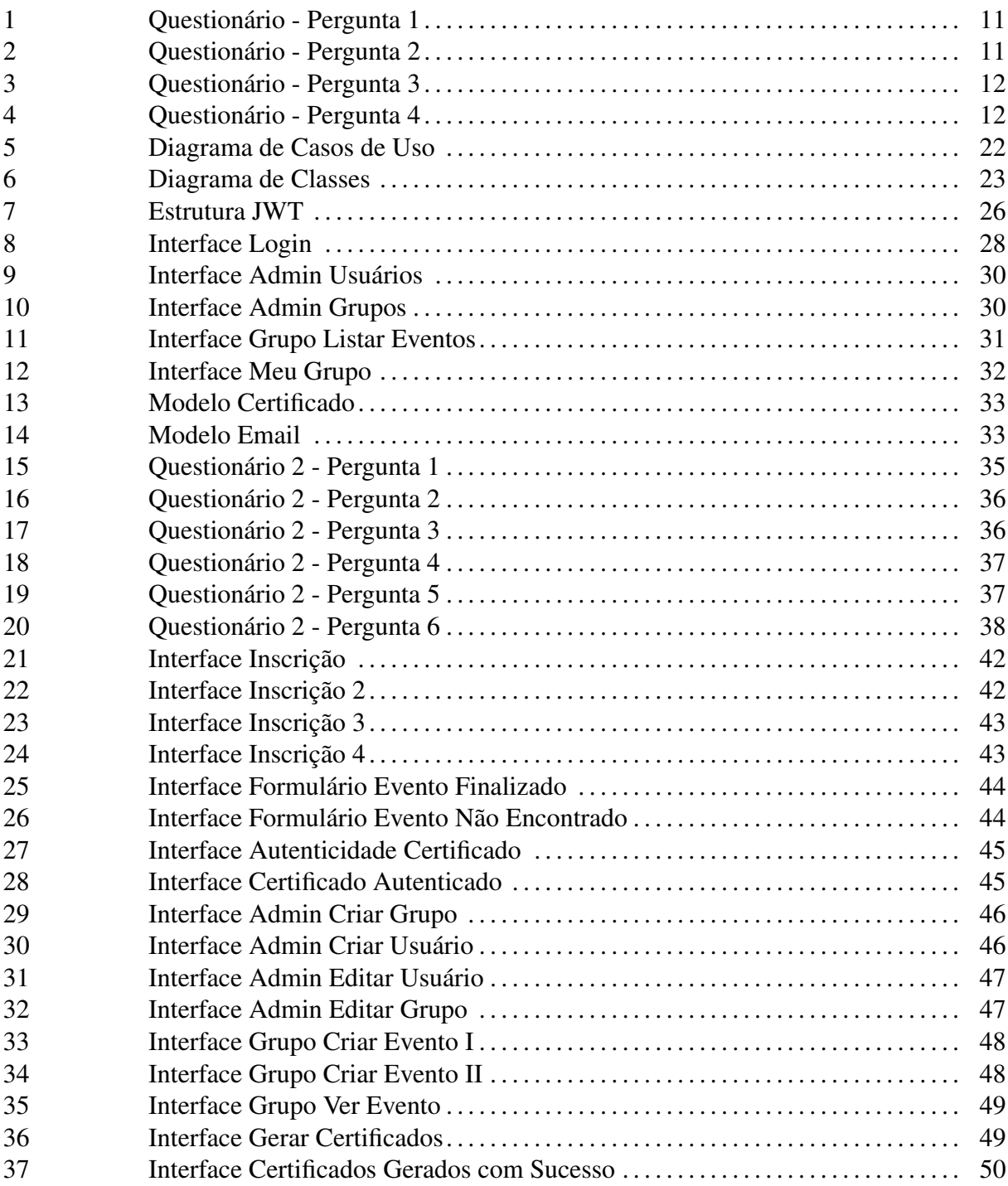

## LISTA DE TABELAS

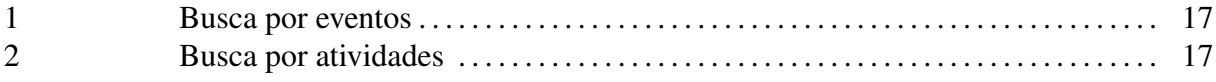

## LISTA DE ABREVIATURAS E SIGLAS

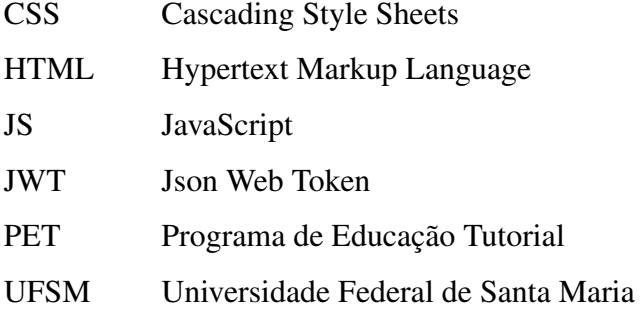

# **SUMÁRIO**

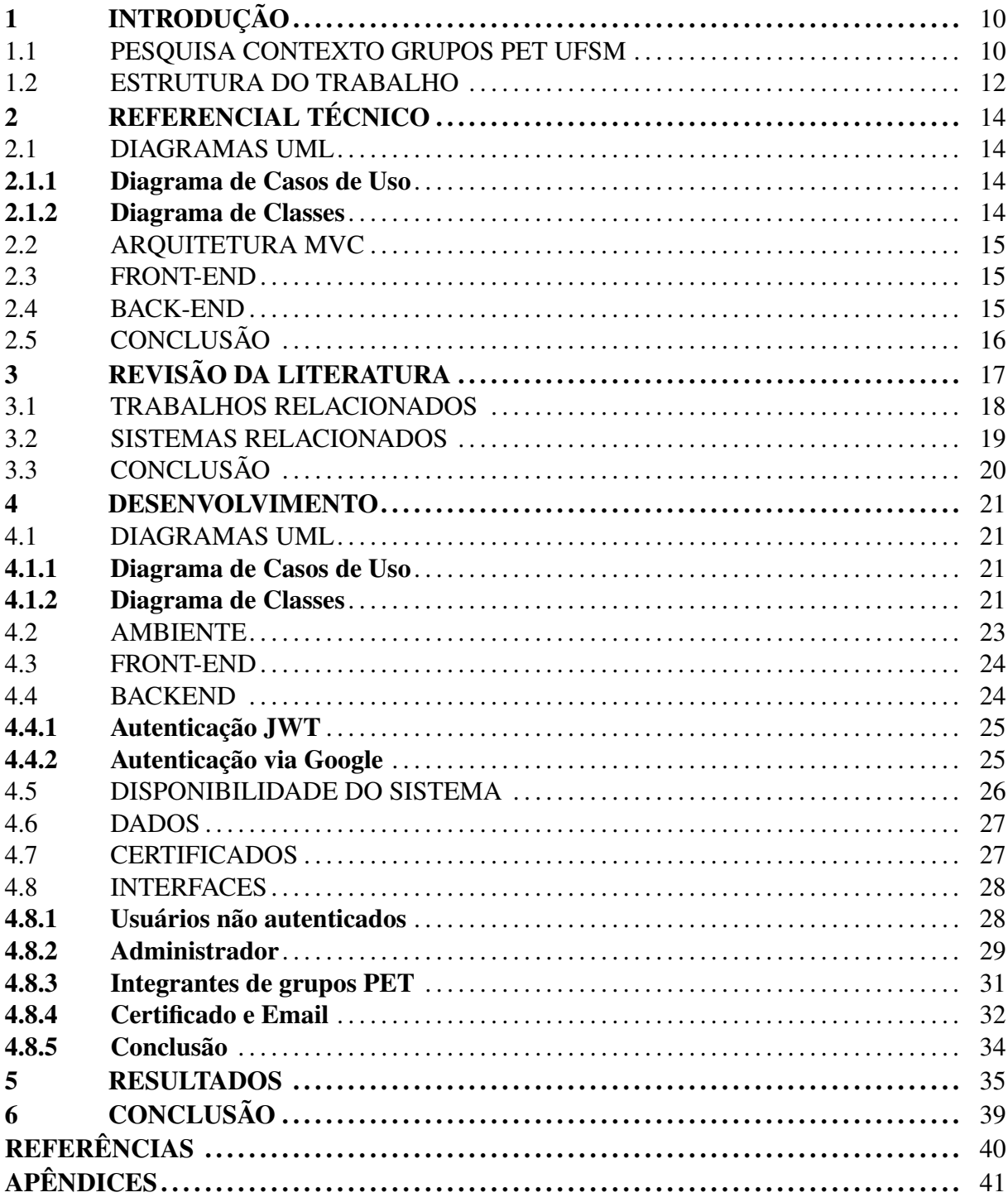

## <span id="page-10-0"></span>1 INTRODUÇÃO

O Programa de Educação Tutorial(PET) é um programa do Ministério da Educação que tem como objetivos o desenvolvimento dos cursos de graduação através de atividades de ensino, pesquisa e extensão. Cada grupo é composto por 12 alunos bolsistas e 1 tutor, atualmente existem 842 grupos distribuídos em [1](#page-10-2)21 instituições de ensino do país <sup>1</sup>. Muitas das atividades desenvolvidas pelos grupos contam com a participação de estudantes e interessados nos eventos e para a realização de cada evento é necessário que se tenha um controle dos participantes. Todo esse processo de gerenciamento dos eventos é trabalhoso, e na maioria dos grupos não é automatizado.

No grupo PET do curso de Sistemas de Informação da UFSM por exemplo, o processo é realizado por diferentes plataformas, sendo um processo ineficiente. Para as inscrições nas atividades é utilizado a ferramenta *Google Forms*[2](#page-10-3) com a criação de um formulário para cada evento. Durante o evento, é então criada uma lista de presença física para verificar as pessoas que compareceram ao evento, após isso, é gerado os certificados via Microsoft Word e então são enviados por email os certificados manualmente para cada participante, o que é um processo muito trabalhoso e que pode ser automatizado para melhorar a eficiência de todo o processo.

Diante disso, este trabalho tem o objetivo de desenvolver um sistema para gerenciamento de eventos de grupos PET, automatizando todo o fluxo de eventos em uma única ferramenta, permitindo assim, que esse processo tenha eficiência e melhore a experiência dos usuários, através de um sistema web moderno multiplataforma.

#### <span id="page-10-1"></span>1.1 PESQUISA CONTEXTO GRUPOS PET UFSM

Foi realizada uma pesquisa para obter um melhor entendimento da visão de integrantes dos grupos PET da UFSM em relação aos eventos organizados. O formulário de aplicação foi formulado através da plataforma *Google Forms*, que permite a criação de formulários de forma fácil e gratuita. Foram elaboradas no total quatro perguntas para o questionário, as duas primeiras direcionadas a entender o atual contexto do grupo do participante e o processo de geração e envio de certificados. As outras duas perguntas são relacionadas à eficiência do processo atual de gerenciamento de eventos, se o petiano considera esse fluxo como eficiente ou não e qual se-

<span id="page-10-2"></span><sup>1</sup> <http://portal.mec.gov.br/pet>

<span id="page-10-3"></span><sup>2</sup> <https://www.google.com/intl/pt-BR/forms/about/>

ria a relevância ao grupo de utilizar um sistema que contemple o processo de eventos tornando a emissão e o envio de certificados automatizado. O questionário foi disponibilizado para ser respondido em um grupo contendo os integrantes de diferentes grupos PET da universidade, e no total houve 19 participantes de 8 grupos diferentes.

<span id="page-11-0"></span>Figura 1 – Questionário - Pergunta 1

Seu grupo utiliza um sistema para gerenciamento de eventos ? (Incluindo cadastro de eventos, cadastro de participantes em eventos, geração e envio dos certificados) 19 respostas

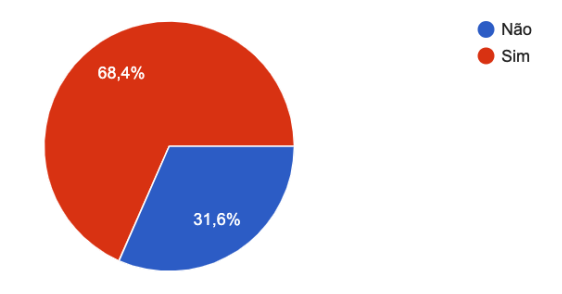

#### <span id="page-11-1"></span>Figura 2 – Questionário - Pergunta 2

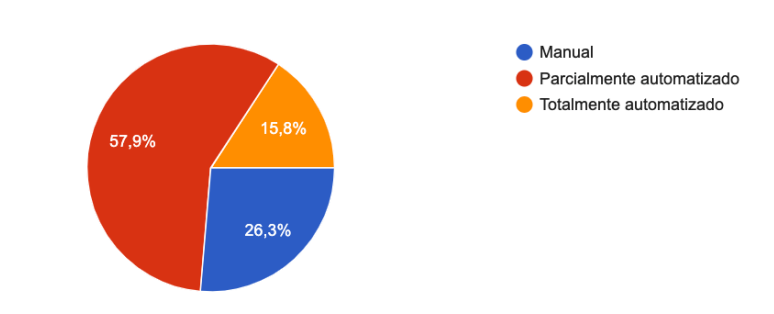

Como é o processo de geração e envio de certificados de eventos do seu grupo? 19 respostas

A maioria dos participantes(68,4%) respondeu que seu grupo utiliza algum sistema no fluxo das atividades como mostrado na figura [1](#page-11-0) e em relação a forma que os certificados são gerados e enviados, sendo mostrado no gráfico da figura [2,](#page-11-1) percebe-se que mais da metade dos grupos utilizam algum tipo de automatização no processo, onde 26,3% dos participantes responderam que o processo é todo manual, e 15,8% respondeu que o processo é totalmente automatizado.

Ao analisar os gráficos das figuras [3](#page-12-0) e [4,](#page-12-1) percebe-se que apenas 52,6% dos petianos consideram o processo atual do seu grupo como eficiente e 84,2% consideram como muito relevante ao seu grupo a utilização de um sistema contendo a automatização do processo de

gerenciamento de eventos, 10,5% consideram como relevante e 5,3% consideram como indiferente. Dessa forma, identificou-se que existe uma potencial necessidade da automatização do processo de eventos nos grupos PET da universidade.

<span id="page-12-0"></span>Figura 3 – Questionário - Pergunta 3

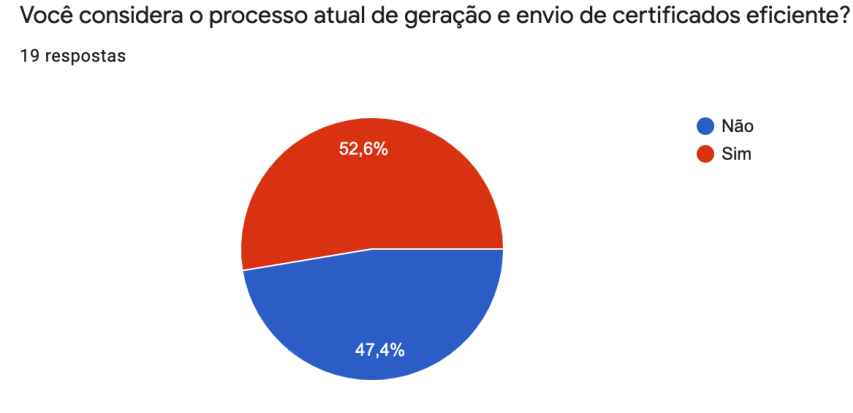

#### <span id="page-12-1"></span>Figura 4 – Questionário - Pergunta 4

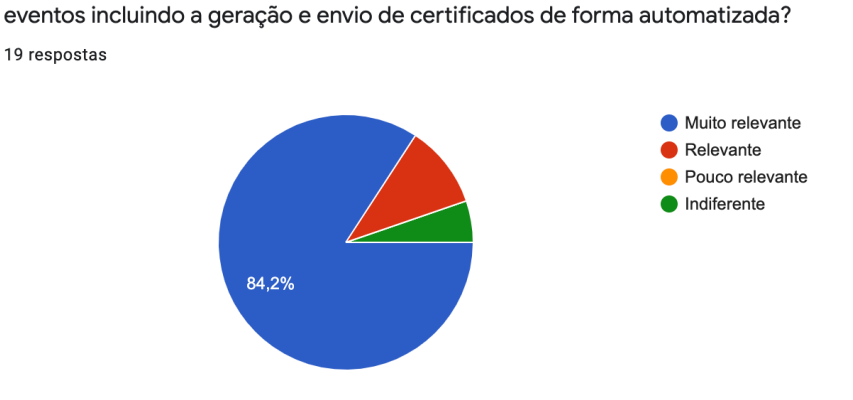

O quão relevante seria para o seu grupo a utilização de um sistema de controle de

#### <span id="page-12-2"></span>1.2 ESTRUTURA DO TRABALHO

O trabalho está estruturado em 6 capítulos. No primeiro capítulo é realizada a introdução sobre o projeto. O segundo capítulo possui o referencial técnico dos principais tópicos utilizados. A revisão da literatura se encontra no terceiro capítulo, onde é descrita a pesquisa exploratória de trabalhos relacionados e a pesquisa de sistemas disponíveis no mercado. No quarto capítulo são mostrados os modelos criados para a estruturação do software, juntamente com o desenvolvimento do sistema, contendo as tecnologias utilizadas, e as interfaces do sistema desenvolvido. O quinto capítulo apresenta os resultados obtidos na implementação do sistema. Por último, no sexto capítulo, são apresentadas as conclusões do desenvolvimento do trabalho.

## <span id="page-14-0"></span>2 REFERENCIAL TÉCNICO

Este capítulo explica os principais tópicos necessários para o entendimento do desenvolvimento do projeto. A primeira seção traz as definições sobre os diagramas utilizados no planejamento do sistema, seguido pelo conceito da arquitetura utilizada na estruturação do software. As seções [2.4](#page-15-2) e [2.3](#page-15-1) têm como objetivos apresentar as camadas do sistema: back-end e front-end.

#### <span id="page-14-1"></span>2.1 DIAGRAMAS UML

Segundo [BOOCH](#page-40-1) [\(2005\)](#page-40-1), a Unified Model Language é uma linguagem gráfica para visualização, especificação, construção e documentação de sistemas. Possui alguns padrões de diagramas que são utilizados no planejamento de softwares, contribuindo no entendimento e definições do sistema a ser desenvolvido. Os diagramas utilizados neste trabalho foram o de casos de uso e o de classes.

#### <span id="page-14-2"></span>2.1.1 Diagrama de Casos de Uso

Em [SOMMERVILLE](#page-40-2) [\(2011\)](#page-40-2), o diagrama de casos de uso representa as interações dos usuários com os possíveis cenários do sistema(casos de uso). É formado por atores que são as pessoas ou outros sistemas, sendo identificados no diagrama por um desenho de uma pessoa palito. Os casos de uso são representados por uma elipse e a relação entre os usuários e os casos de uso é representada por uma linha. O diagrama permite mapear e identificar as interações dos diferentes tipos de usuário com o sistema.

#### <span id="page-14-3"></span>2.1.2 Diagrama de Classes

[SOMMERVILLE](#page-40-2) [\(2011\)](#page-40-2) conceitua o diagrama de classes como a representação das classes de um sistema. As classes são interligadas por associações e cada classe apresenta atributos e métodos. O diagrama dá uma visão detalhada da estrutura do sistema, sendo utilizado na criação da estrutura básica do software.

É composto por retângulos que representam as classes, e cada representação de classe possui 3 divisões, sendo a primeira o nome da classe, a segunda os atributos e a última os métodos do sistema. Os relacionamentos das classes são interligados por linhas e possuem uma multiplicidade, o primeiro elemento da multiplicidade é o número exato ou mínimo da relação e pode ser seguido de .. e outro número, indicando a quantidade máxima de objetos na associação, caso contenha o símbolo \*, significa que o número é indefinido.

#### <span id="page-15-0"></span>2.2 ARQUITETURA MVC

De acordo com [FOWLER](#page-40-3) [\(2006\)](#page-40-3), o padrão Model, View, Controller é constituído por 3 camadas que devem ser independentes, a Model relacionada a parte de dados que serão utilizados na aplicação, a View que é a camada visual onde o usuário final interage com a aplicação e a Controller sendo responsável pela comunicação entre as requisições realizadas na View e os dados da Model. Esse conceito foi mudando ao longo do tempo já que quando foi lançado possuia uma separação chamada *Separated Presentation*, separando totalmente a View da Controller e Model. Atualmente, com a modernização e adaptações da arquitetura de software, esse fluxo sofreu algumas alterações, mas permanece com a ideia da separação em 3 elementos. A arquitetura MVC é uma das mais utilizadas em aplicações web modernas e foi utilizada no desenvolvimento do sistema.

#### <span id="page-15-1"></span>2.3 FRONT-END

O front-end de uma aplicação web é a parte visual, onde o público interage com as interfaces. Possui um papel muito importante na experiência do usuário por conta da interação humano-computador, dessa forma, deve ser planejado para que seja intuitivo e amigável. As principais tecnologias utilizadas para o front-end são o Hypertext Markup Language(HTML), sendo a base de todas as telas, o Cascading Style Sheets(CSS), responsável pela estilização dos componentes e o JavaScript(JS) que realiza as operações nas páginas. Existem frameworks que auxiliam no desenvolvimento das aplicações web, tornando o processo mais fácil e organizado.

#### <span id="page-15-2"></span>2.4 BACK-END

O back-end de um sistema é responsável por realizar todas as operações necessárias para que as funcionalidades de uma aplicação correspondam com o esperado. Possui muito contato com o banco de dados, já que a maioria dos processos envolvem dados. Para aplicações que possuem contato visual com usuários, tem a função de fornecer todas as informações que o front-end necessita.

Existem muitas linguagens e frameworks que possibilitam o desenvolvimento do backend. A troca de informações com a parte visual do sistema é realizada através de protocolos de comunicação. O Hypertext Transfer Protocol(HTTP) é o protocolo mais utilizado nos sistemas atuais, e é o utilizado no projeto, é baseado em requisições, onde cada requisição contém algumas informações básicas e deve estar em conformidade com o esperado pelo back-end.

#### <span id="page-16-0"></span>2.5 CONCLUSÃO

Esse capítulo trouxe o entendimento básico sobre os principais temas que foram utilizados no desenvolvimento do projeto, com conceitos de engenharia de software que foram aplicados na projeção do sistema e conceitos de tecnologias utilizadas na codificação.

## <span id="page-17-2"></span>3 REVISÃO DA LITERATURA

A revisão sistemática de trabalhos relacionados já desenvolvidos foi realizada através da pesquisa exploratória utilizando a plataforma *Google Scholar*[3](#page-17-3) . Primeiramente foram selecionadas palavras-chaves para a realização da busca, esta sendo realizada juntamente com o filtro de publicações a partir do ano 2018, retornando dados recentes. Para o controle dos artigos encontrados, utilizou-se da aplicação *Mendeley* [4](#page-17-4) , que permite um melhor gerenciamento no processo como um todo, através de um plugin adicionado ao browser. Após a busca inicial, foi realizado um refinamento do acervo selecionado, resultando em 9 publicações que possuem maior relevância no contexto do desenvolvimento do projeto.

A primeira seleção de busca foi constituída pelas palavras-chaves principais relacionadas ao projeto, sendo elas sistema, gerenciamento e eventos. O retorno da busca foi de aproximadamente 21 mil resultados, contendo diversos artigos com temas muito variados e com pouca ou nenhuma ligação ao tema. Ao refinar a busca adicionando a palavra automação houve uma diminuição do retorno, contendo cerca de 10 mil retornos. Realizando a pesquisa específica a grupos PET obteve-se 133 artigos. Para a segunda seleção, foi realizada a troca da palavra evento por atividade, tendo um retorno maior em comparação com evento, obtendo os quantitativos aproximados de 26 mil, 15 mil e 200 resultados.

<span id="page-17-0"></span>Tabela 1 – Busca por eventos

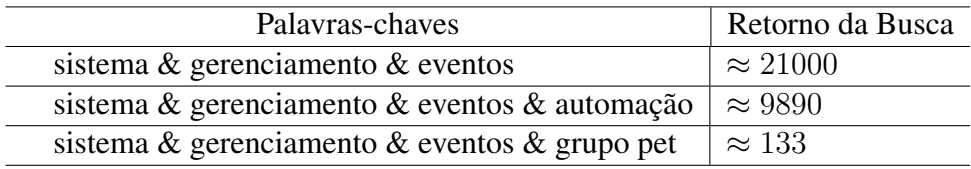

<span id="page-17-1"></span>Tabela 2 – Busca por atividades

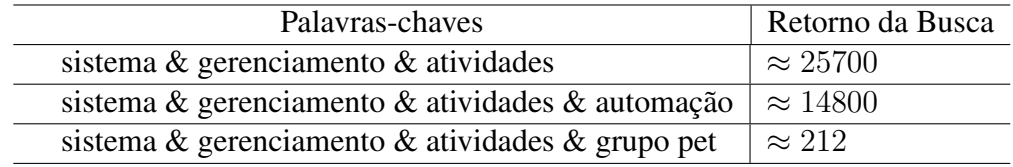

<span id="page-17-3"></span><sup>3</sup> https://scholar.google.com

<span id="page-17-4"></span><sup>4</sup> https://www.mendeley.com

#### <span id="page-18-0"></span>3.1 TRABALHOS RELACIONADOS

Em [PEIXOTO et al.](#page-40-4) [\(2022\)](#page-40-4), é apresentado o sistema desenvolvido para gerenciamento de eventos científicos da universidade UniEVANGÉLICA, com algumas funcionalidades específicas a esse tipo de evento. O software foi validado em um único evento e segundo os relatos há melhorias a serem desenvolvidas e a intenção é de utilizá-lo nos eventos internos da universidade, além de comercializá-lo.

No artigo LEITE<sup>1</sup> et al. [\(2019\)](#page-40-5), os autores descrevem sobre as atividades que são desenvolvidas pelo PET Ciência da Computação da Universidade Federal do Maranhão(UFMA), sendo uma delas relacionada ao desenvolvimento de software. Um dos sistemas desenvolvidos foi direcionado ao gerenciamento de eventos do grupo <sup>[5](#page-18-1)</sup>, com características semelhantes ao sistema proposto neste projeto. Atualmente esta aplicação não está mais sendo utilizada.

[LEMOS; ZANATTA; ZAINA](#page-40-6) [\(2020\)](#page-40-6) apresenta brevemente sobre a proposta do desenvolvimento de um sistema de gerenciamento de eventos para ser utilizado nas atividades do Instituto Federal de Educação, Ciência e Tecnologia de São Paulo(IFSP), não há muitas informações sobre as funcionalidades que estão planejadas para o sistema.

No trabalho [DE; ALMEIDA](#page-40-7) [\(2020\)](#page-40-7) é apresentado o desenvolvimento de uma aplicação web para o gerenciamento de um evento anual específico que acontece na Universidade Federal Fluminense(UFF), contendo a administração do evento, geração e envio dos certificados, além de um controle de pagamento de inscrições. Tal sistema não foi planejado para ter mais de um grupo contendo seus próprios eventos, impedindo que seja disponibilizado a outras instituições.

[LIMA](#page-40-8) [\(2019\)](#page-40-8) propõe um sistema para gerenciamento de certificados de eventos, focando na dinamicidade do layout de certificados. A organização de participantes é realizada a partir de um arquivo do tipo CSV, o que torna o processo mais custoso.

[SIQUEIRA; SILVA](#page-40-9) [\(2018\)](#page-40-9) é descrito o desenvolvimento de uma aplicação para gerenciamento de eventos destinados a um evento específico da universidade UniEVANGÉLICA, tendo o foco no evento em si, com funcionalidades como sorteio de participantes, e geração de relatório para acompanhamento do evento, não possui a geração automatizada dos certificados.

Em [VIEIRA](#page-40-10) [\(2021\)](#page-40-10) é apresentado a aplicação para controle de eventos do Instituto Federal de Educação, Ciência e Tecnologia da Paraíba(IFPB) Campus de Cajazeiras, possui o foco nas inscrições dos eventos e no acompanhamento do evento através de relatórios, não conta

<span id="page-18-1"></span><sup>5</sup> https://pet.ufma.br/siepet

com a geração de certificados dos participantes.

O trabalho [NASCIMENTO](#page-40-11) [\(2019\)](#page-40-11) descreve o desenvolvimento de um software para o gerenciamento de atividades da Prefeitura Municipal de Uberlândia, contendo a gestão dos eventos, bem como a geração dos certificados, possui funcionalidades semelhantes as propostas para o desenvolvimento deste projeto.

[SILVA et al.](#page-40-12) [\(2018\)](#page-40-12) descreve a aplicação desenvolvida para eventos acadêmicos, contendo a administração das atividades e a geração dos certificados, possui uma arquitetura muito antiga, sendo necessária a autenticação com o banco de dados utilizando login e senha bem como o host, o que não é uma boa prática.

#### <span id="page-19-0"></span>3.2 SISTEMAS RELACIONADOS

Foi realizada uma busca para identificar sistemas para gerenciamento de eventos que estão disponíveis para uso e que possuem relação com o sistema proposto neste projeto. Foram encontrados softwares com diversas funcionalidades, muitos deles possuindo o serviço de forma gratuita, mas com alguma limitação, já que são projetos desenvolvidos com o objetivo de comercialização.

Um dos sistemas encontrados é o do Centro de Processamento de Dados(CPD) da UFSM<sup>[6](#page-19-1)</sup>, que permite a geração dos certificados através da solicitação do serviço, sendo necessário entrar em contato com o setor responsável para solicitar o acesso. Após isso, para cada evento é preciso enviar o modelo do certificado em formato .png ou .jpeg, seguindo um padrão pré-estabelecido. Posteriormente, é necessário enviar um arquivo no formato .txt contendo a lista com o nome das pessoas que estão elegíveis para receber o certificado. O serviço disponibilizado pelo CPD não é totalmente automatizado, já que demanda a solicitação da geração, a criação do modelo do certificado e a criação da lista dos participantes elegíveis.

A *Yazo*[7](#page-19-2) é uma plataforma paga focada em eventos on-line e híbridos, destinada a eventos de grandes empresas. Possui diversas funcionalidades como transmissões, geração de relatórios, gamificações e espaço para patrocinadores.

O sistema da empresa *Even3*[8](#page-19-3) é semelhante ao da Yazo, com muitas funcionalidades disponíveis, focando em transmissões on-line e em grandes eventos, sendo utilizado por grandes instituições de ensino no país.

<span id="page-19-1"></span><sup>6</sup> https://www.ufsm.br/orgaos-suplementares/cpd/servicos/geracao-de-certificados/

<span id="page-19-2"></span><sup>7</sup> https://www.yazo.com.br/

<span id="page-19-3"></span><sup>8</sup> https://www.even3.com.br/

Existem diversas plataformas com o mesmo contexto da *Yazo* e da *Even3*. Por serem softwares pagos na maioria dos casos, são sistemas que apresentam funcionalidades destinadas a grandes eventos corporativos e acadêmicos. No contexto dos grupos PET, esses sistemas acabam não se encaixando, por possuirem uma complexidade maior no processo e também por necessitar de pagamentos para a utilização.

#### <span id="page-20-0"></span>3.3 CONCLUSÃO

A partir da análise dos trabalhos relacionados identificou-se que os sistemas possuem diferentes funcionalidades dependendo do contexto em que estão inseridos, alguns possuindo uma maior complexidade que outros. Foram identificados muitas aplicações que utilizam uma arquitetura defasada e interfaces que não agradam o usuário, fazendo com que a experiência do usuário não seja boa e o sistema acabe não sendo utilizado.

Não foi identificado um sistema direcionado a grupos PET que possua todo o fluxo de gerenciamento de eventos incluindo a inscrição de participantes, acompanhamento do evento, geração e envio dos certificados, dessa forma, o projeto proposto neste trabalho contribuirá com a comunidade petiana no gerenciamento de eventos, através de um sistema web moderno, com uma interface amigável e intuitiva ao usuário, contendo todas as funcionalidades que o contexto necessita.

#### <span id="page-21-0"></span>4 DESENVOLVIMENTO

Para o desenvolvimento do sistema proposto, primeiramente foi realizado o planejamento e a estruturação, utilizando os diagramas UML que foram introduzidos na seção [2.1.](#page-14-1) Após isso, foram definidas as tecnologias a serem utilizadas e qual a arquitetura se enquadraria melhor no contexto da aplicação. A arquitetura escolhida para o desenvolvimento foi a *MVC*, descrita na seção [2.2,](#page-15-0) sendo utilizados os Frameworks *Angular* e *Spring Boot* para o front-end e back-end respectivamente, apresentados neste capítulo.

#### <span id="page-21-1"></span>4.1 DIAGRAMAS UML

Os diagramas foram desenvolvidos utilizando a plataforma *Lucidchart*<sup>[9](#page-21-4)</sup>, que permite a criação gratuita dos diagramas através de um sistema web online com todas as ferramentas necessárias para a modelagem.

#### <span id="page-21-2"></span>4.1.1 Diagrama de Casos de Uso

O diagrama de casos de uso mostrado na figura [5](#page-22-0) é constituído de 3 atores. O primeiro é relacionado aos usuários não autenticados, representando as pessoas que se inscrevem nos eventos e podem realizar o cadastro em um evento, além da possibilidade de autenticar certificados e fazer o download dos mesmos. Outro ator é o usuário autenticado que representa os integrantes dos grupos, possuindo as permissões para visualizar, criar, editar e finalizar eventos, além de controlar seu grupo e integrantes. Por fim, o ator Admin é responsável por administrar os usuários do sistema e gerenciar os grupos.

#### <span id="page-21-3"></span>4.1.2 Diagrama de Classes

O sistema foi estruturado em 7 classes como mostra a figura [6,](#page-23-0) de forma que possam ter diversos grupos, onde cada grupo possui integrantes que são os usuários autenticados. Cada evento possui seções onde os participantes(usuários) se inscrevem para participar. No processo de inscrição, quando o usuário digitar seu nome ou sua matrícula, é realizada uma busca para identificar se a pessoa já participou de algum outro evento no sistema, caso sim, automaticamente os dados são preenchidos e basta confirmar a inscrição. Em cada seção existe a possibi-

<span id="page-21-4"></span> $\frac{9 \text{ https://lucid.app}}{9 \text{ https://lucid.app}}$  $\frac{9 \text{ https://lucid.app}}{9 \text{ https://lucid.app}}$  $\frac{9 \text{ https://lucid.app}}{9 \text{ https://lucid.app}}$ 

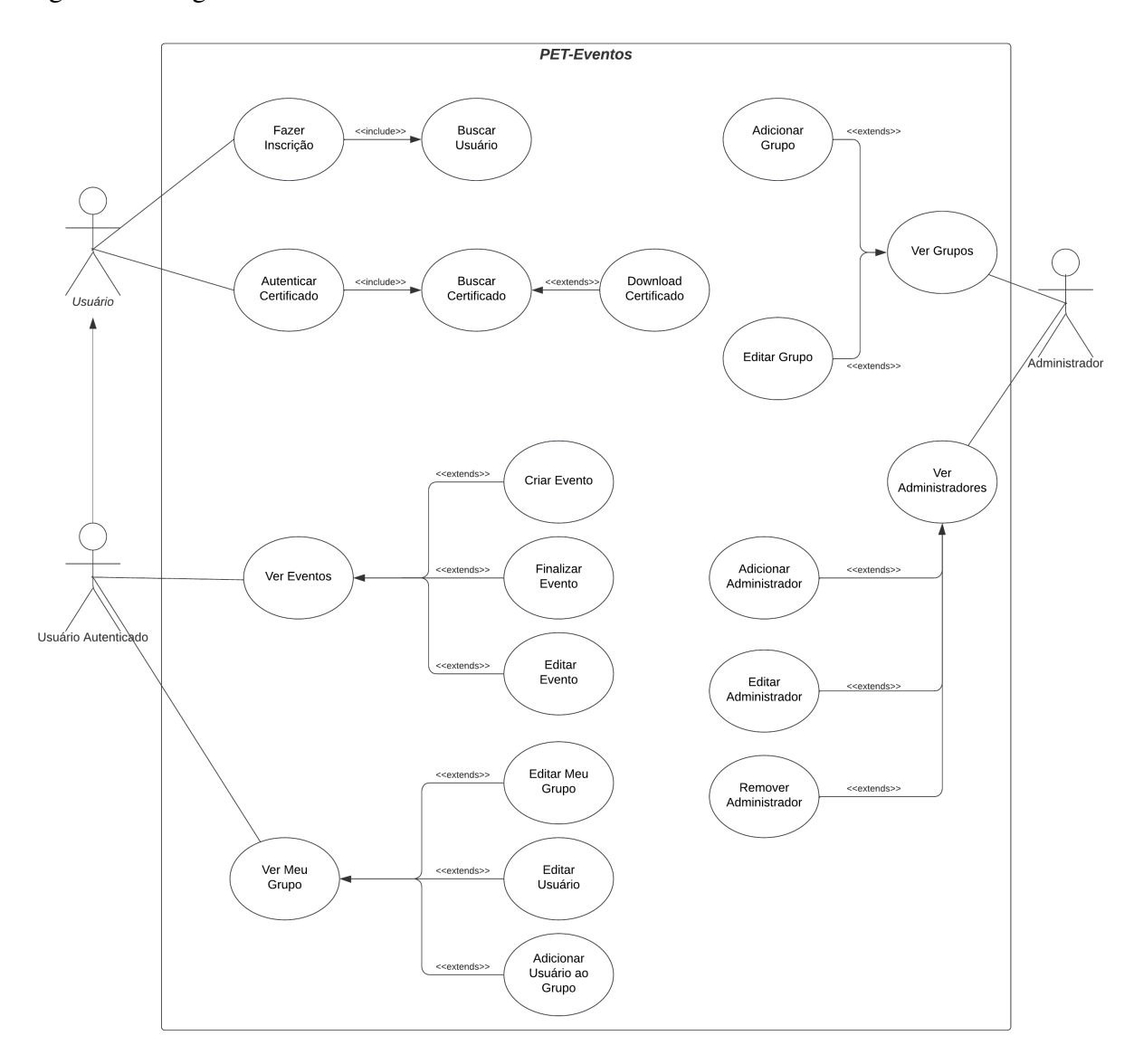

<span id="page-22-0"></span>Figura 5 – Diagrama de Casos de Uso

lidade de confirmar a presença de uma pessoa, tornando possível a separação de presenças por dia, já que um participante pode ir em uma seção e faltar em outra. Dessa forma, o certificado é apenas gerado se uma pessoa participar de no mínimo 75% das horas totais das seções do evento. Percebe-se ao analisar o diagrama, que a estruturação das classes do sistema foi modelada pensando na dinamicidade do sistema, considerando as variações de eventos e dos grupos.

<span id="page-23-0"></span>Figura 6 – Diagrama de Classes

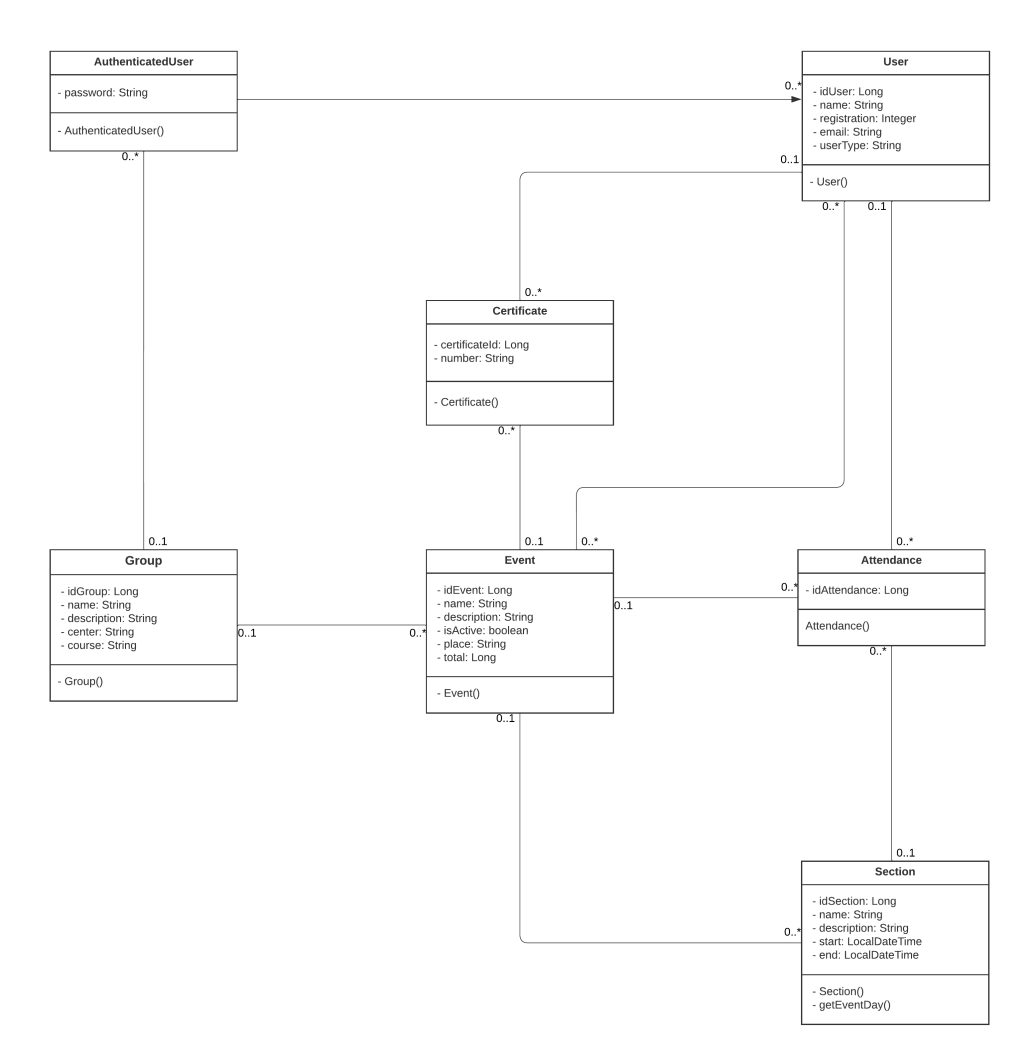

Fonte: elaborado pelo autor

#### <span id="page-23-1"></span>4.2 AMBIENTE

O sistema foi desenvolvido utilizando um MacbookPro com processador Intel Core i5, 8GB RAM e sistema operacional macOS Monterey. Os ambientes de desenvolvimento utilizados foram o *IntelliJ IDEA*<sup>[10](#page-24-2)</sup> para o back-end e o *Visual Studio Code* para o front-end<sup>[11](#page-24-3)</sup>. Algumas ferramentas também foram utilizadas no processo de desenvolvimento, como o *Postman*[12](#page-24-4) para as chamadas diretas ao back-end durante a codificação e o *DBeaver* [13](#page-24-5) para a administração do banco de dados. Para o controle de versões do sistema foi utilizado o *GitHub* [14](#page-24-6) .

#### <span id="page-24-0"></span>4.3 FRONT-END

O framework utilizado para o front-end foi o *Angular* [15](#page-24-7), que permite o desenvolvimento de Single Page Applications(SPA), aplicações que não necessitam de recarregamento na página durante a navegação, além de possuir o Two-Way Data Binding, uma estrutura para atualizar as camadas da Model e View automaticamente. É baseado em componentes, onde cada componente possui três tipos de arquivo, HTML, CSS e Typescript, isso faz com que se tenha uma arquitetura organizada e limpa. Foi utilizada a biblioteca de componentes *Angular Material*[16](#page-24-8) nas interfaces do sistema, permitindo que as páginas sejam modeladas de forma mais rápida com uma interface intuitiva, moderna e responsiva, sendo possível acessar o sistema em qualquer tela independente do tamanho.

#### <span id="page-24-1"></span>4.4 BACKEND

A linguagem de programação definida para o back-end foi o Java, uma linguagem orientada a objetos multiplataforma muito conhecida na comunidade. Tal linguagem foi escolhida por ser uma das mais utilizadas, possuindo diversas dependências que auxiliam no desenvolvimento, além de contar com o framework *Spring Boot*[17](#page-24-9), um framework muito completo que permite o desenvolvimento rápido de aplicações web, contendo uma excelente documentação. Foi utilizada a dependência Spring Data JPA(Java Persistence API) para a persistência dos dados do banco de dados *PostgreSQL*, um banco de dados do tipo relacional que representa os dados em tabelas. A parte de autenticação e controle de acessos do sistema foi desenvolvida utilizado o framework *Spring Security* com a implementação do método de autenticação JWT

<span id="page-24-2"></span><sup>&</sup>lt;sup>10</sup> <https://www.jetbrains.com/pt-br/idea/>

<span id="page-24-3"></span><sup>11</sup> <https://code.visualstudio.com>

<span id="page-24-4"></span><sup>12</sup> <https://www.postman.com/>

<span id="page-24-5"></span><sup>13</sup> <https://dbeaver.io/>

<span id="page-24-6"></span><sup>14</sup> <https://github.com/>

<span id="page-24-7"></span><sup>15</sup> <https://angular.io>

<span id="page-24-8"></span><sup>16</sup> <https://material.angular.io>

<span id="page-24-9"></span><sup>17</sup> <https://spring.io/projects/spring-boot>

(subseção [4.4.1\)](#page-25-0) e com a integração a API para autenticação via conta *Google* (subseção [4.4.2\)](#page-25-1). O controle dos endpoints de acesso à aplicação é realizado através de uma configuração onde são especificados quais não necessitam de autenticação e todos os outros será necessária a validação do token, caso o token seja válido o sistema processará a requisição e o usuário terá o retorno, caso contrário, o sistema retornará que ele não possui permissão para acessar o endpoint. O gerenciador do projeto e de dependências escolhido foi o *Maven* [18](#page-25-2). Para facilitar o desenvolvimento foi utilizada a dependência do projeto *Lombok* [19](#page-25-3) que utiliza anotações para gerar automaticamente código de *getters* e *setters* por exemplo. Para a geração dos certificados, foi utilizada a dependência *iTextPdf* [20](#page-25-4) que implementa os métodos necessários para a criação do arquivo PDF a partir de um arquivo HTML, tornando a codificação da emissão dos certificados em arquivo do tipo PDF simplificada.

#### <span id="page-25-0"></span>4.4.1 Autenticação JWT

O JSON Web Token(JWT) [21](#page-25-5) é um padrão para autenticação utilizado na comunicação entre dois usuários, muito comum em aplicações web modernas. O token é composto por 3 partes, sendo a primeira o *Header* que contém o algoritmo utilizado para a criação do hash de autenticação e o tipo do token. A segunda parte é o *Payload*, que possui informações como o email do usuário, data de criação e expiração do token por exemplo. Por último há a *Signature*, sendo a assinatura única do token. É gerada a partir das outras partes e do segredo definido para todas as assinaturas, dessa forma, caso aconteça alguma mudança em uma das partes do token, a autenticação falhará, o que torna o processo muito seguro, já que cada token é único e imutável.

#### <span id="page-25-1"></span>4.4.2 Autenticação via Google

O *Google* disponibiliza uma API para facilitar a autenticação de sistemas<sup>[22](#page-25-6)</sup>, permitindo logar através de uma conta *Google* e ser redirecionado ao sistema com um token de acesso. O token de acesso então é enviado para o back-end e é realizada a verificação via API. Após a identificação e validação do token, é gerado o token JWT da aplicação, como mostrado na

<span id="page-25-2"></span><sup>18</sup> <https://maven.apache.org>

<span id="page-25-3"></span><sup>19</sup> <https://projectlombok.org/>

<span id="page-25-4"></span><sup>20</sup> <https://itextpdf.com/>

<span id="page-25-5"></span> $21$  <https://jwt.io>

<span id="page-25-6"></span><sup>22</sup> <https://developers.google.com/identity>

#### <span id="page-26-0"></span>Figura 7 – Estrutura JWT

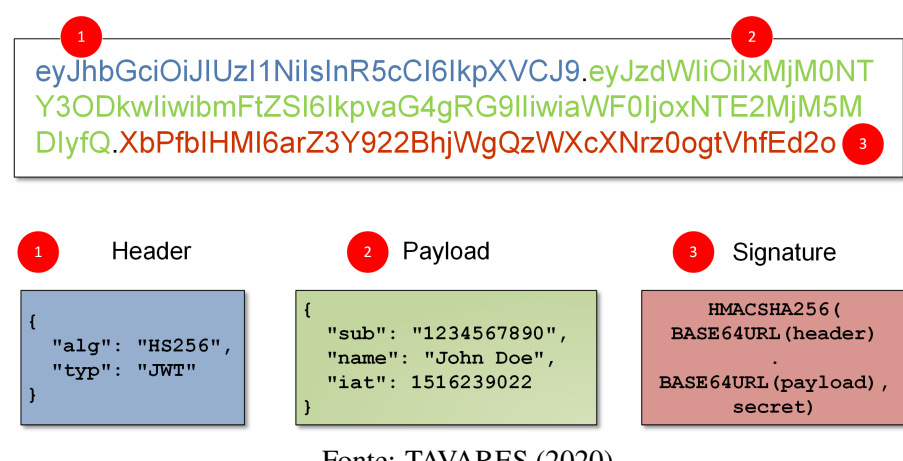

Fonte: [TAVARES](#page-40-13) [\(2020\)](#page-40-13)

subseção anterior. Dessa forma, o login pode ser facilitado ao usuário caso o email utilizado seja da *Google*.

#### <span id="page-26-1"></span>4.5 DISPONIBILIDADE DO SISTEMA

Por se tratar de um sistema web, é necessário que o back-end e o front-end estejam hospedados em um serviço, além de demandar um banco de dados. Dessa forma, o sistema desenvolvido foi hospedado em duas plataformas, o back-end na *Heroku* e o front-end na *Vercel* [23](#page-26-2). O Heroku foi escolhido por disponibilizar o banco de dados *PostgreSQL* e a hospedagem de forma gratuita, além de permitir que o deploy seja realizado de maneira rápida através da integração com o *GitHub*. A plataforma *Vercel* foi escolhida por possuir uma integração muito boa com aplicações *Angular*, além de também disponibilizar o serviço de forma gratuita. O acesso ao sistema web está disponível em [https://pet-eventos.vercel.app/.](https://pet-eventos.vercel.app/)

O código do sistema desenvolvido para o front-end e o back-end foi disponibilizado em um repositório remoto do *GitHub*, estando sob licença MIT, que permite os direitos de uso do software, com condições que exigem apenas a preservação de direitos autorais e avisos de licença. Os códigos do projeto estão disponíveis para acesso em [https://github.com/ltsrafael/pet](https://github.com/ltsrafael/pet-eventos)[eventos.](https://github.com/ltsrafael/pet-eventos)

<span id="page-26-2"></span> $\frac{23 \text{ https://vercel.com}}{}$ 

#### <span id="page-27-0"></span>4.6 DADOS

Os dados utilizados no sistema estão sendo armazenados no banco de dados *PostgreSQL* da plataforma *Heroku*[24](#page-27-2). A utilização é gratuita considerando os limites de 1GB de armazenamento e de dez mil linhas nas tabelas. Dessa forma, a aplicação desenvolvida se enquadra nos limites disponíveis no serviço. Além disso, a plataforma disponibiliza um serviço automático de backup. Toda a infraestrutura do banco de dados utilizado está na nuvem, utilizando os serviços da *Amazon Web Services*(AWS)<sup>[25](#page-27-3)</sup>. Com isso, todos os dados que serão gravados pela aplicação estarão seguros em caso de algum problema.

Por se tratar de um sistema desenvolvido para fins acadêmicos e os dados consumidos pela aplicação não serem dados sensíveis, não foram identificados problemas com a Lei Geral de Proteção de Dados( $LGPD$ )<sup>[26](#page-27-4)</sup>. Tal lei estabelece regras sobre o tratamento de dados.

Os dados coletados de uma pessoa pelo sistema são o nome, o email, além de uma senha que é gerada pelo próprio sistema, sendo criptografada utilizando o algoritmo Bcrypt, que possui a implementação da geração do hash na dependência do *Spring Security*, simplificando o desenvolvimento. Após isso, salvos os dados no banco de dados na nuvem, mantendo-os seguros.

#### <span id="page-27-1"></span>4.7 CERTIFICADOS

Os certificados emitidos pelo sistema possuem um código único de autenticação. O código é gerado utilizando um algoritmo para construção do *Universally Unique Identifier(UUID)*[27](#page-27-5) , um campo de identificação único. Para a geração do código foi utilizada a classe UUID do pacote Java Util, que possui um método para gerar o código único, após isso, é então salvo no banco de dados o UUID juntamente com as informações do usuário e do evento em questão. Dessa forma, cada certificado pode ser autenticado utilizando esse valor, garantindo mais credibilidade aos certificados emitidos pelo sistema. A autenticidade dos certificados pode ser verificada acessando a url [https://pet-eventos.vercel.app/certificate.](https://pet-eventos.vercel.app/certificate)

<span id="page-27-2"></span> $24$  <https://heroku.com>

<span id="page-27-3"></span><sup>25</sup> <https://aws.amazon.com/>

<span id="page-27-4"></span><sup>26</sup> <https://www.gov.br/cidadania/pt-br/acesso-a-informacao/lgpd>

<span id="page-27-5"></span><sup>27</sup> <https://guialinux.uniriotec.br/uuid/>

#### <span id="page-28-1"></span>4.8 INTERFACES

Nesta seção serão apresentadas as principais interfaces do sistema desenvolvido. Para melhor entendimento, foi realizada a divisão em quatro subseções, a primeira contendo as interfaces que não necessitam de autenticação para acesso, sendo as telas de login, formulário de inscrição em eventos e validação de certificados. Na segunda subseção, são apresentadas as telas relacionadas ao administrador onde é possível gerenciar usuários e grupos. A terceira subseção contém as interfaces relacionadas aos integrantes dos grupos PET, sendo possível gerenciar eventos e o grupo. Por fim, na subseção [4.8.4](#page-32-1) são mostrados os modelos dos certificados que são gerados através do sistema, além do modelo do email que é enviado para os participantes.

#### <span id="page-28-2"></span>4.8.1 Usuários não autenticados

A interface na figura [8](#page-28-0) é responsável pela autenticação de integrantes de grupos e administradores do sistema. É necessário preencher os campos de email e senha e então clicar no botão login para a requisição ser enviada ao back-end e o retorno com o sucesso ou erro na autenticação ser mostrado na tela. É possível fazer o login via Google, clicando no botão Entrar com Google, facilitando a autenticação dos usuários. Caso a autenticação tenha sido com êxito, o usuário será redirecionado para o dashboard principal.

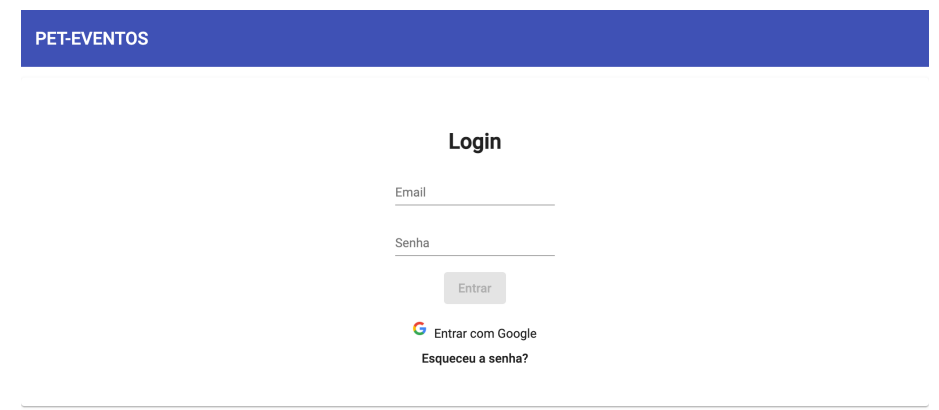

<span id="page-28-0"></span>Figura 8 – Interface Login

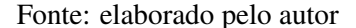

A figura [A](#page-42-2)[.21](#page-42-0) mostra a interface do formulário para inscrição em um evento. Nela, o

usuário pode digitar seu nome completo ou sua matrícula. Caso o usuário já tenha participado de eventos previamente, os dados automaticamente serão populados como mostrado na interface representada pela figura [A.](#page-42-2)[22,](#page-42-1) caso contrário, a interface na figura [A.](#page-42-2)[23](#page-43-0) será mostrada, sendo necessário o preenchimento dos dados. Ao clicar em confirmar inscrição, é mostrada a mensagem de confirmação da inscrição da figura [A](#page-42-2)[.24.](#page-43-1) Se um usuário tentar acessar um formulário de evento que já foi encerrado, ele encontrará a interface mostrada na figura [A.](#page-42-2)[25,](#page-44-0) contendo a mensagem correspondente. Caso um usuário tente acessar o formulário de inscrição de um evento inexistente, é mostrada a página da figura [A](#page-42-2)[.26.](#page-44-1)

A autenticação de certificados é realizada acessando a página representada pela figura [A.](#page-42-2)[27,](#page-45-0) sendo necessário preencher o campo com o código único do certificado. Ao autenticar um certificado válido, é mostrada a tela representada na figura [A.](#page-42-2)[28,](#page-45-1) contendo as informações do certificado além da possibilidade de realizar o download do mesmo.

#### <span id="page-29-0"></span>4.8.2 Administrador

Ao entrar com o usuário de um administrador a página redirecionará para a tela demonstrada na figura [9,](#page-30-0) onde serão listados todos os usuários autenticados cadastrados no sistema. É possível adicionar um usuário ao clicar no botão Adicionar Usuário e então a paginá atualizará para a interface da figura [B.](#page-46-2)[30,](#page-46-1) onde o admin deve preencher o nome, o email, a matrícula e qual o tipo de usuário, caso o usuário não seja administrador, aparecerá a opção para escolha do grupo que a pessoa é integrante.

Ao criar o usuário, a senha para acesso é enviada automaticamente ao email cadastrado. Ao retornar a página de listagem de usuários, é possível editar usuários, sendo representada essa funcionalidade pelo ícone do lápis ao lado das informações do usuário. A figura [B.](#page-46-2)[31](#page-47-0) mostra a interface de edição. É possível remover um usuário clicando no botão representado pela lixeira. Ainda na página relacionada a usuários, é possível acessar a opção de grupos clicando no botão do canto superior esquerdo.

Quando esse botão é clicado, é mostrada a tela da figura [10,](#page-30-1) sendo listados os grupos cadastrados no sistema, contendo a opção de criar ou editar um grupo, assim como na interface de usuários. Para a criação de um grupo é necessária a inserção do nome do grupo, descrição, centro de ensino e o curso que o grupo pertence como mostrado na figura [B.](#page-46-2)[29.](#page-46-0) Assim como a interface de usuários, é possível editar um grupo clicando no símbolo do lápis, sendo direcionado a interface da figura [B](#page-46-2)[.32](#page-47-1)

<span id="page-30-0"></span>Figura 9 – Interface Admin Usuários

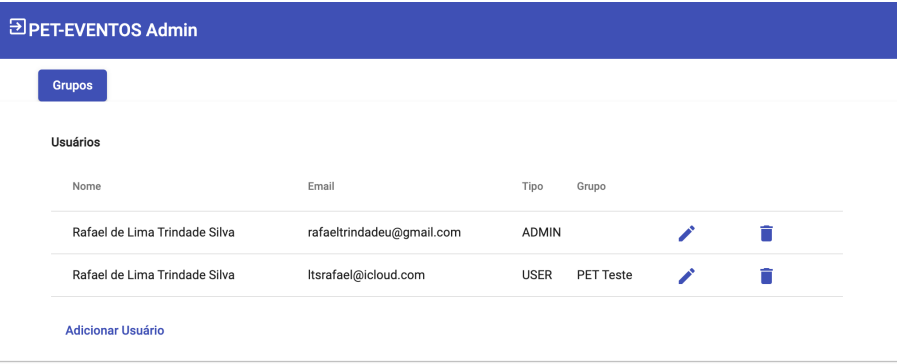

Fonte: elaborado pelo autor

<span id="page-30-1"></span>Figura 10 – Interface Admin Grupos

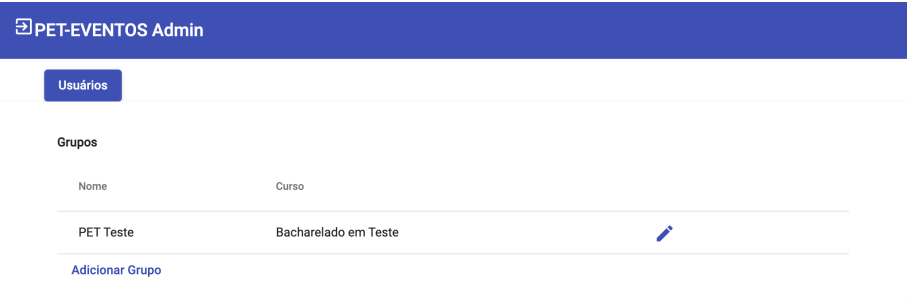

#### <span id="page-31-1"></span>4.8.3 Integrantes de grupos PET

Ao se autenticar como um usuário integrante de algum grupo, será realizado o redirecionamento para a página inicial, onde há um menu com as principais funcionalidades do sistema. Selecionando a opção de evento são mostrados os eventos relacionados ao grupo da pessoa, sendo representado pela figura [11,](#page-31-0) onde é possível visualizar o nome do evento e seu status(Em Andamento, Finalizado e Cancelado). Além disso, o usuário pode detalhar e editar um evento.

<span id="page-31-0"></span>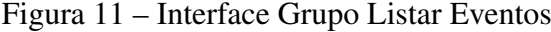

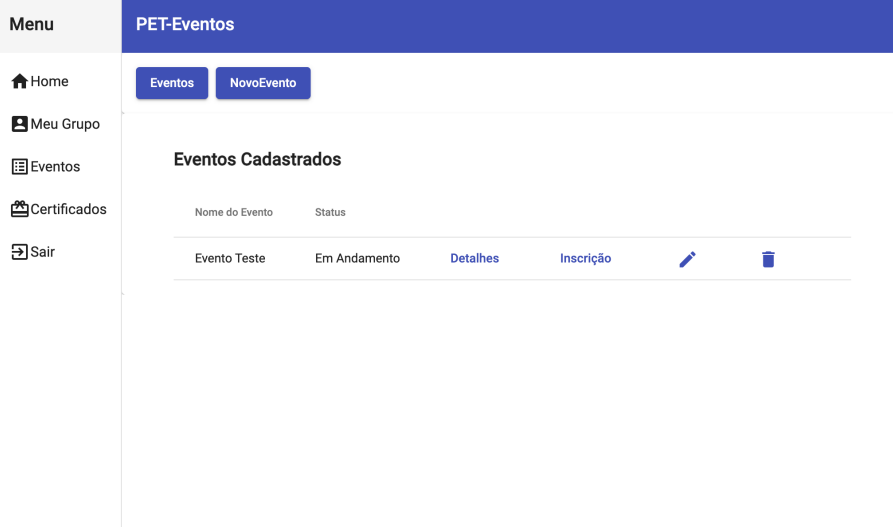

Fonte: elaborado pelo autor

Criar um evento é possível clicando no botão superior em destaque chamado Novo Evento, possuindo dois paineis para o preenchimento das informações, o primeiro com infomações principais do evento representado pela figura [C.](#page-48-2)[33,](#page-48-0) e o segundo painel para adicionar seções a um evento representado pela figura [C](#page-48-2)[.34,](#page-48-1) sendo necessário escolher o dia através de um calendário, o horário de início e horário de término. Os dados preenchidos neste momento serão utilizados para computar o total de horas do evento e os dias que estarão presentes nos certificados emitidos.

Voltando a tela principal de eventos mostrada na figura [C](#page-48-2)[.11,](#page-31-0) é possível detalhar um evento sendo necessário clicar no botão Detalhes e então o usuário será direcionado aos detalhes do evento na interface da figura [35,](#page-49-0) contendo as informações principais do evento e os usuários por seção. É possível verificar os participantes inscritos no evento, adicionar participantes ou confirmar as presenças. Quando houver presenças confirmadas será habilitado o botão Finalizar Evento para encerrar o evento, sendo gerados e enviados os certificados de forma automática, esse fluxo sendo demonstrado nas figuras [C.](#page-48-2)[35,](#page-49-0) [C](#page-48-2)[.36](#page-49-1) e [C.](#page-48-2)[37.](#page-50-1)

Quando um evento está em andamento, é possível abrir o link do formulário de inscrições, clicando no botão de inscrição, sendo aberta uma nova aba no navegador identificada na figura [C.](#page-48-2)[21.](#page-42-0)

Em relação as funcionalidades do grupo do usuário, é possível visualizar os usuários relacionados, representada pela figura [12,](#page-32-0) sendo possível editar um usuário, adicionar novos ou até mesmo remover.

<span id="page-32-0"></span>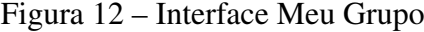

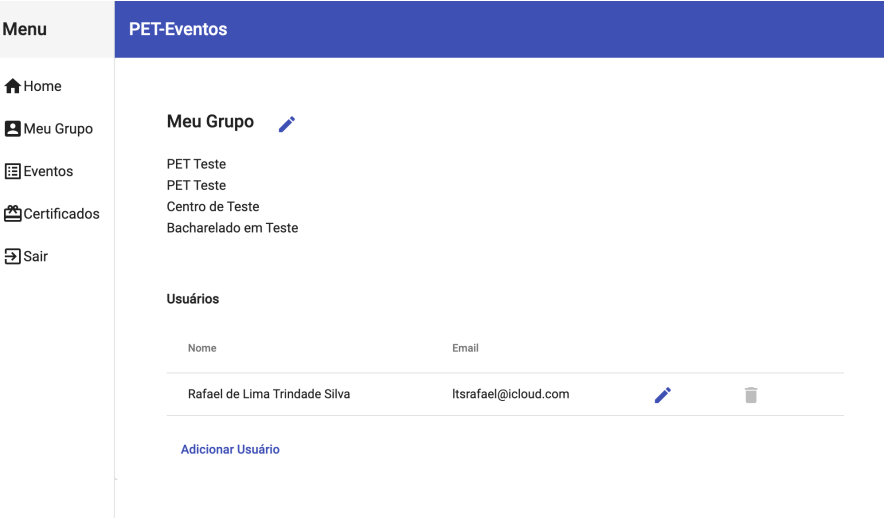

Fonte: elaborado pelo autor

#### <span id="page-32-1"></span>4.8.4 Certificado e Email

Os certificados e emails foram desenvolvidos para serem dinâmicos, onde qualquer grupo e evento possa estar contemplado, independente das informações cadastradas para eventos e participantes. O modelo da figura [13](#page-33-0) apresenta como é o certificado que é gerado e enviado automaticamente pela aplicação, contendo as informações do grupo responsável e do evento, como o nome, a data de realização e o total de horas. Além disso, os certificados contam com um código de autenticação único, que pode ser usado para verificar a autenticidade. A autenticidade pode ser verificada através da url informada no modelo[\(https://pet](https://pet-eventos.vercel.app/certificate)[eventos.vercel.app/certificate\)](https://pet-eventos.vercel.app/certificate), permitindo que ao digitar um *UUID* válido, seja detalhado as informações do certificado em questão, além da possibilidade de fazer o download do mesmo, sendo representado pela tela da figura [A](#page-42-2)[.28.](#page-45-1) O template do email mostrado na figura [14,](#page-33-1) possui o título do evento dinâmico, e contém o certificado que é gerado pela aplicação.

#### <span id="page-33-0"></span>Figura 13 – Modelo Certificado

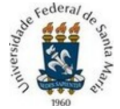

Universidade Federal de Santa Maria Centro de Teste<br>Bacharelado em Teste Programa de Educação Tutorial

#### **CERTIFICADO**

Certificamos que Rafael de Lima Trindade Silva participou como ouvinte da atividade Evento Teste, promovida pelo Programa de Educação Tutorial (PET) do curso de Bacharelado em Teste, realizada no dia 1 de Junho de 2022, em Santa Maria, totalizando 1 hora.

Autenticação: fc3e23f6-4cde-40d2-a8b2-bd10dff7c6a4 consulte em pet-eventos.vercel.app/certificate

Fonte: elaborado pelo autor

## <span id="page-33-1"></span>Figura 14 – Modelo Email

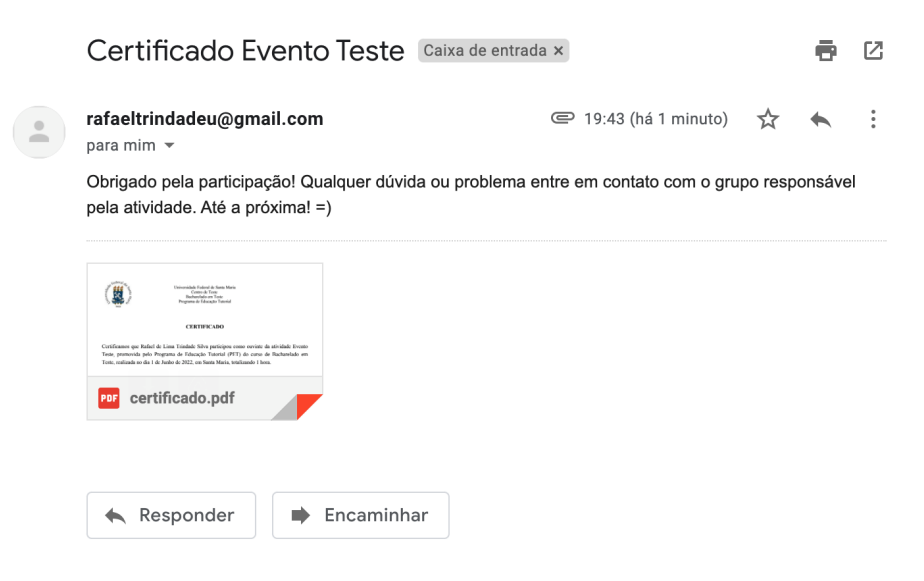

Fonte: elaborado pelo autor

#### <span id="page-34-0"></span>4.8.5 Conclusão

O sistema desenvolvido foi estruturado e codificado utilizando uma arquitetura moderna, permitindo um rápido desenvolvimento e a organização do projeto. As interfaces foram estruturadas para que os usuários tenham uma boa experiência na utilização do sistema, sendo o mais simples possível de realizar as interações, além de todas telas serem responsivas, permitindo que o sistema seja utilizado em qualquer dispositivo.

As funcionalidades necessárias para o gerenciamento de eventos foram todas desenvolvidas e estão funcionais, cobrindo todo o fluxo das atividades dos grupos. É possível realizar adições de novas funcionalidades no sistema de forma fácil por conta da forma que o código foi estruturado, facilitando incrementos ao software.

#### <span id="page-35-1"></span>5 RESULTADOS

Após a implantação do sistema com todas as funcionalidades previstas, foi realizada uma demonstração do sistema aos integrantes do grupo PET do curso de Sistemas de Informação da UFSM, a fim de mostrar o funcionamento do sistema e as funcionalidades disponíveis.

Inicialmente, foi criado o grupo no sistema e adicionados os integrantes de forma que o grupo possuísse total autonomia para gerenciar seus eventos. O grupo então, começou a utilizar o sistema em suas atividades. Após a utilização em dois eventos, foi realizada uma pesquisa utilizando o *GoogleForms*, contendo 5 perguntas objetivas e 1 pergunta de texto livre, com o propósito de identificar se o sistema cumpriu com os objetivos. Quatro integrantes do grupo utilizaram o sistema, testando as funcionalidades e os fluxos.

A experiência ao utilizar o sistema foi apontada como excelente e boa pelos petianos na pergunta da figura [15,](#page-35-0) sendo um retorno muito interessante, já que todo o sistema foi planejado visando uma boa experiência nas navegações e no sistema como um todo.

<span id="page-35-0"></span>Figura 15 – Questionário 2 - Pergunta 1

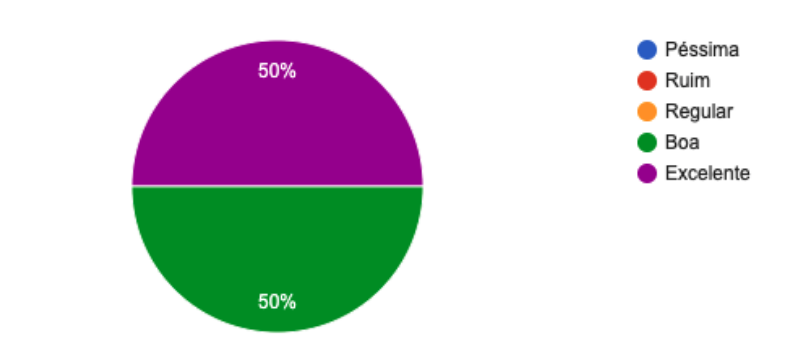

Como foi sua experiência ao utilizar o sistema? 4 respostas

Em relação a utilização do sistema, os participantes consideraram como muito fácil, fácil e normal, sendo mostrado na figura [16.](#page-36-0) Esses dados apontam que o sistema cumpre com o objetivo de facilitar a utilização e também indicam que há pontos há serem melhorados, já que houve participante que considerou a utilização como normal. Os pontos a serem melhorados estão diretamente ligados às interfaces, pois toda interação do usuário é através delas.

As interfaces foram apontadas como muito boas e boas na pergunta da imagem [17.](#page-36-1) Esse

resultado demonstra que a utilização da padronização dos componentes e a organização nas interfaces trouxe um resultado muito positivo na visualização e interação com o sistema.

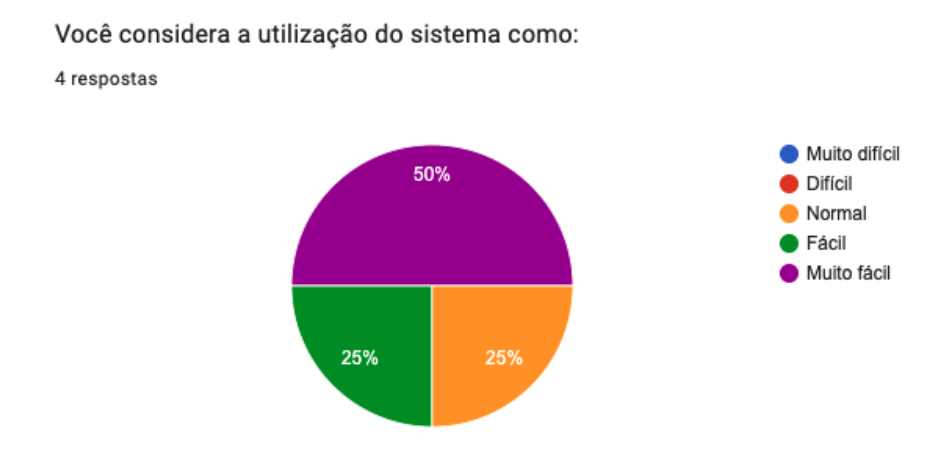

<span id="page-36-0"></span>Figura 16 – Questionário 2 - Pergunta 2

Na pergunta representada pela figura [18,](#page-37-0) todos petianos consideraram que o sistema trouxe eficiência ao processo de gerenciamento de eventos do grupo. Tal retorno comprova que o sistema cumpriu com o objetivo de simplificar o fluxo de eventos e de diminuir os trabalhos manuais, trazendo eficiência ao processo.

<span id="page-36-1"></span>Figura 17 – Questionário 2 - Pergunta 3

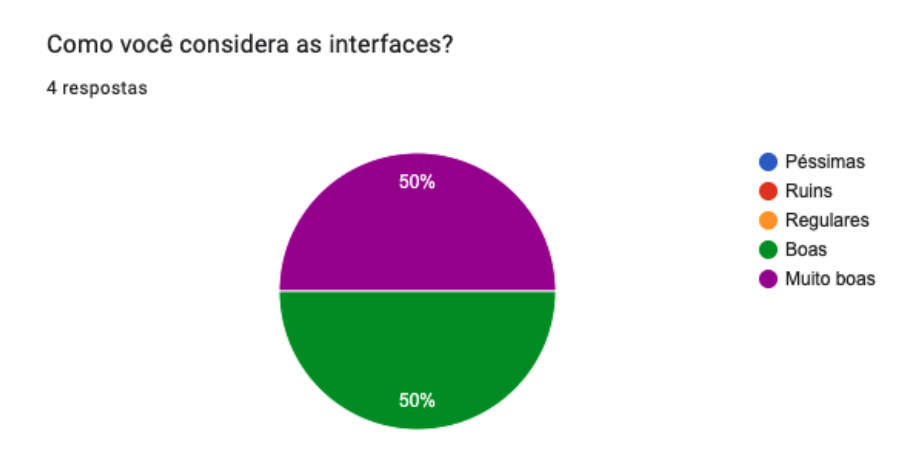

A última questão objetiva era em relação a relevância na utilização do sistema pelo grupo, onde os participantes responderam como muito relevante e relevante. Essas respostas complementam com as das perguntas anteriores, sendo mais um retorno muito positivo da utilização do sistema no contexto do grupo.

A pergunta de texto livre para identificar a opinião dos usuários sobre o sistema obteve-

#### <span id="page-37-0"></span>Figura 18 – Questionário 2 - Pergunta 4

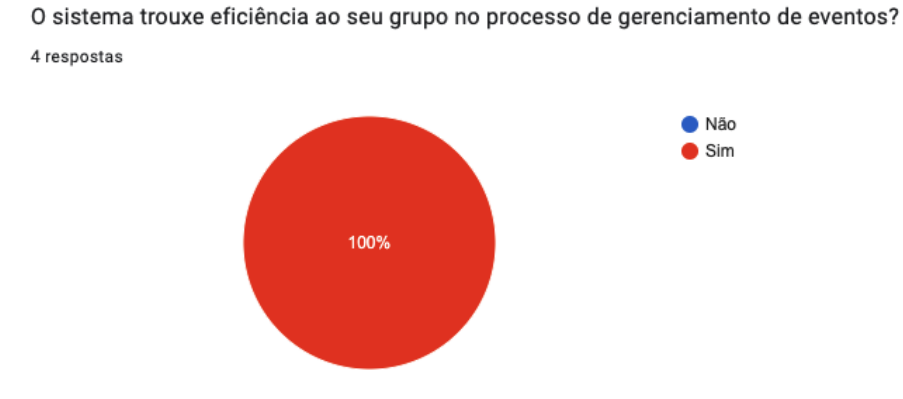

se um retorno muito interessante também, como mostrado na figura [20,](#page-38-0) onde os petianos consideraram a utilização do sistema como muito útil, contemplando as funcionalidades que o grupo necessita e melhorando o processo de eventos.

<span id="page-37-1"></span>Figura 19 – Questionário 2 - Pergunta 5

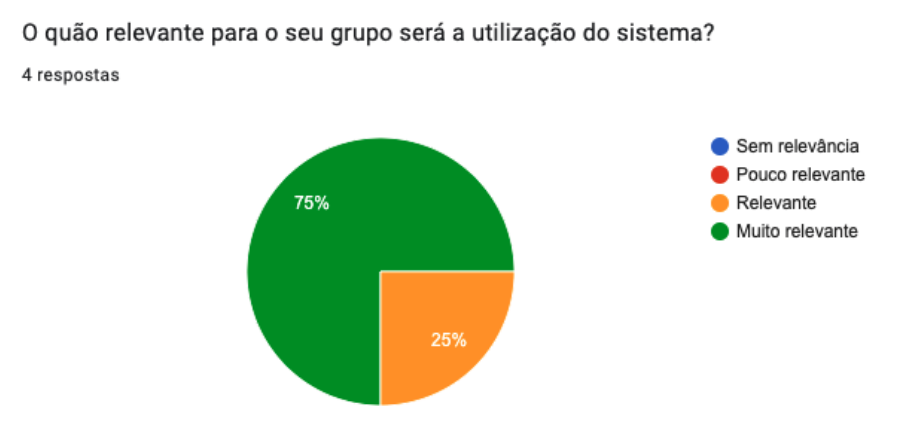

Dessa forma, concluiu-se que o sistema desenvolvido no trabalho cumpriu com os objetivos de tornar o processo do grupo eficiente, permitindo um melhor acompanhamento das atividades através de um sistema que contempla todas as funcionalidade necessárias ao grupo.

## <span id="page-38-0"></span>Figura 20 – Questionário 2 - Pergunta 6

Qual sua opinião sobre o sistema? 4 respostas

Sistema muito bom que otimiza as tarefas de geração de certificados, o que muitas vezes pode ser trabalhoso e cansativo

Bem interessante para o grupo, facilita a organização de eventos para o grupo e os detalhes associados a eles: inscrições, certificados, etc.

Bom demais

Achei muito útil, vai facilitar muito a geração de certificados.

## <span id="page-39-0"></span>6 CONCLUSÃO

O sistema que foi proposto para o desenvolvimento deste trabalho tinha como propósito a automatização do gerenciamento de eventos de grupos PET, a fim de tornar o processo eficiente, através da implementação de um sistema web moderno e de fácil uso. A utilização do software nas atividades da comunidade petiana contribuirá com o desenvolvimento dos grupos, já que os objetivos de contemplar o fluxo como um todo e diminuir os processos manuais foram atingidos.

A implementação do sistema no grupo PET do curso de Sistemas de Informação da UFSM permitiu validar o software no contexto em que foi proposto. Obteve-se, através do formulário de avaliação, que o sistema trouxe eficiência ao grupo, sendo considerado como muito relevante a utilização. Dessa forma, conclui-se que o desenvolvimento do projeto cumpriu com seus objetivos e trouxe um retorno positivo ao grupo em questão.

Para que o sistema tenha um maior alcance e possa contribuir com mais grupos, pretendese realizar uma divulgação local e regional. Será realizada a apresentação do sistema em um evento denominado InterPET, organizado pelos grupos PET da UFSM, que inclui grupos de toda a instituição. Além disso, será realizada a submissão do trabalho para eventos científicos como a Jornada Acadêmica Integrada(JAI) da UFSM, permitindo assim, que tenha maior visibilidade e que seja utilizado na comunidade petiana.

## REFERÊNCIAS

<span id="page-40-1"></span><span id="page-40-0"></span>BOOCH, G. UML: guia do usuário. [S.l.: s.n.], 2005.

<span id="page-40-7"></span>DE, B.; ALMEIDA, M. Sistema computacional para gestão da Semana de Engenharia da Escola de Engenharia da Universidade Federal Fluminense. , [S.l.], 2020.

<span id="page-40-3"></span>FOWLER, M. Gui Architectures. 2006.

<span id="page-40-5"></span>LEITE<sup>1</sup>, F. et al. Educaçao tutorial em computaçao: uma análise retrospectiva das atividades realizadas para a formaçao pessoal e profissional de cientistas da computaçao. sol.sbc.org.br, [S.l.], 2019.

<span id="page-40-6"></span>LEMOS, R. V. L.; ZANATTA, M. M. P.; ZAINA, C. M. Sistema para Gerenciamento de Eventos. brazilianjournals.com, [S.l.], v.12, p.99125–99137, 2020.

<span id="page-40-8"></span>LIMA, A. Sistema de gerenciamento de certificados e declarações para UTFPR-GP. , [S.l.], 2019.

<span id="page-40-11"></span>NASCIMENTO, T. Emissão de Certificados Online. , [S.l.], 2019.

<span id="page-40-4"></span>PEIXOTO, A. B. et al. EventPRO–Sistema de Gerenciamento de Eventos. anais.unievangelica.edu.br, [S.l.], 2022.

<span id="page-40-12"></span>SILVA, J. A. B. D. et al. Gerenciando Eventos Acadêmicos na Web com o Sistema ScholarEvents. sol.sbc.org.br, [S.l.], 2018.

<span id="page-40-9"></span>SIQUEIRA, G.; SILVA, P. SISTEMA PARA CONTROLE DO EVENTO SITES. , [S.l.], 2018.

<span id="page-40-2"></span>SOMMERVILLE, I. Engenharia de Software. 9.ed. [S.l.: s.n.], 2011.

<span id="page-40-13"></span>TAVARES, T. (In)segurança em tokens JWT. 2020.

<span id="page-40-10"></span>VIEIRA, J. F. Eventoservice: aplicação para auxílio à organização de eventos acadêmicos. , [S.l.], 2021.

# <span id="page-41-0"></span>APÊNDICES

**Contract Contract** 

# <span id="page-42-2"></span>APÊNDICE A – INTERFACES USUÁRIOS NÃO AUTENTICADOS

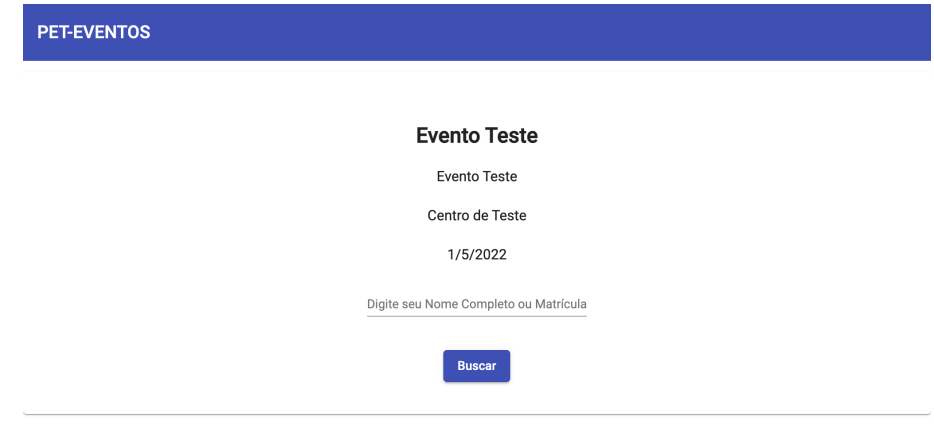

<span id="page-42-0"></span>Figura 21 – Interface Inscrição

## Fonte: elaborado pelo autor

<span id="page-42-1"></span>Figura 22 – Interface Inscrição 2

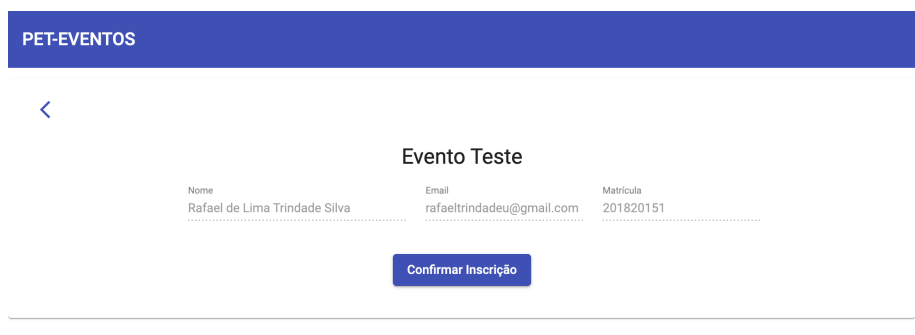

<span id="page-43-0"></span>Figura 23 – Interface Inscrição 3

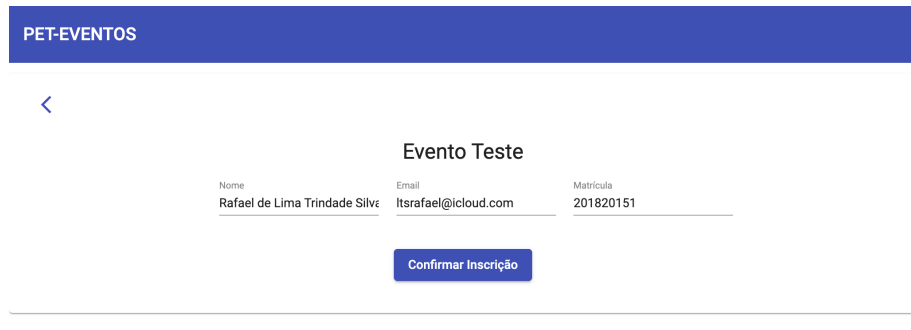

Fonte: elaborado pelo autor

<span id="page-43-1"></span>Figura 24 – Interface Inscrição 4

PET-EVENTOS

Sua inscrição foi confirmada para o evento Evento Teste!

<span id="page-44-0"></span>Figura 25 – Interface Formulário Evento Finalizado

**PET-EVENTOS** As inscrições para esse evento foram encerradas.

Fonte: elaborado pelo autor

<span id="page-44-1"></span>Figura 26 – Interface Formulário Evento Não Encontrado

PET-EVENTOS Evento não encontrado Evento não encontrado

Fonte: elaborado pelo autor

<span id="page-45-0"></span>Figura 27 – Interface Autenticidade Certificado

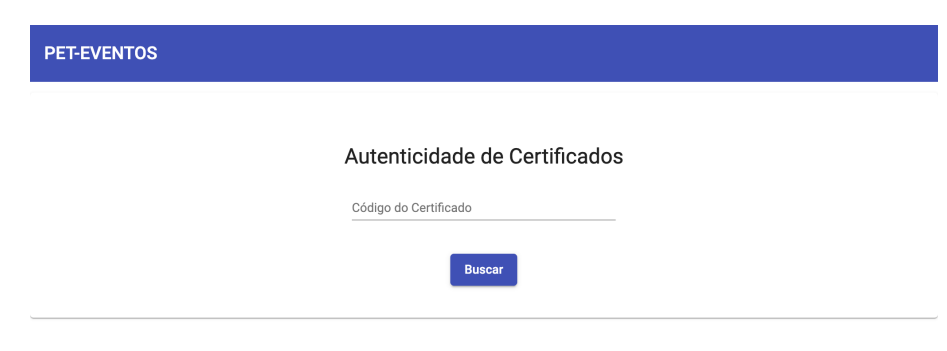

Fonte: elaborado pelo autor

<span id="page-45-1"></span>Figura 28 – Interface Certificado Autenticado

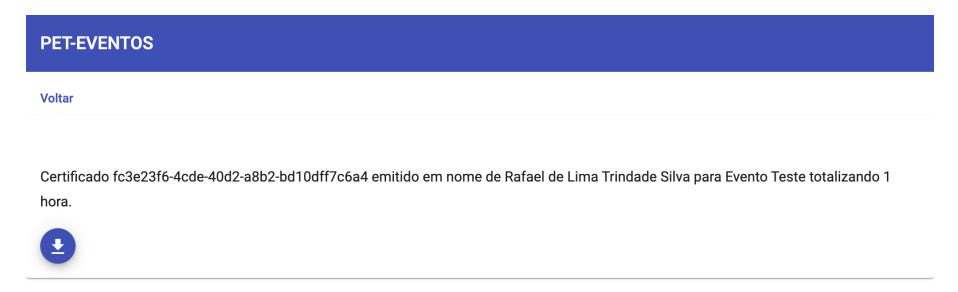

# <span id="page-46-2"></span>APÊNDICE B – INTERFACES ADMIN

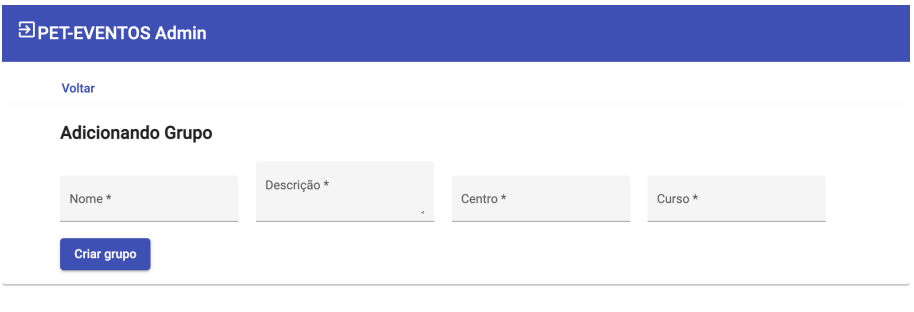

<span id="page-46-0"></span>Figura 29 – Interface Admin Criar Grupo

Fonte: elaborado pelo autor

<span id="page-46-1"></span>Figura 30 – Interface Admin Criar Usuário

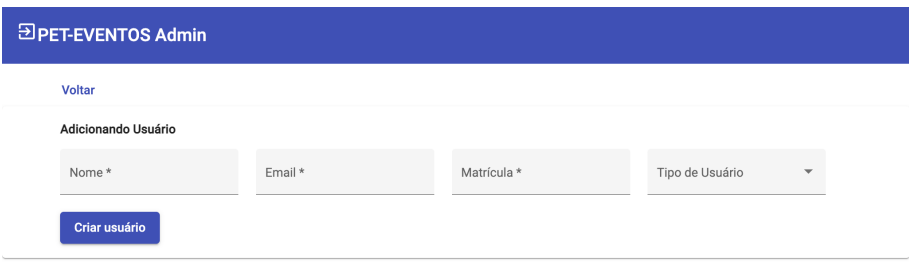

<span id="page-47-0"></span>Figura 31 – Interface Admin Editar Usuário

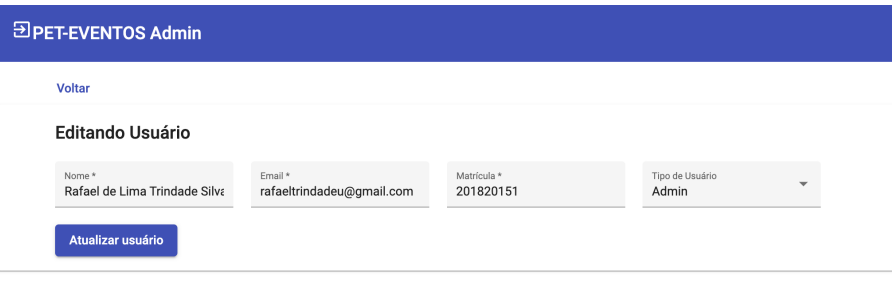

Fonte: elaborado pelo autor

<span id="page-47-1"></span>Figura 32 – Interface Admin Editar Grupo

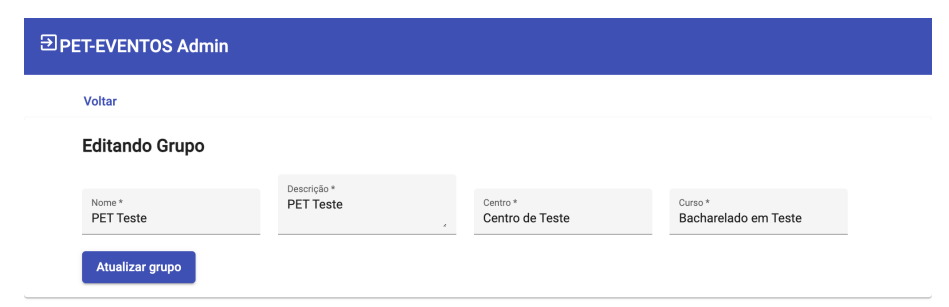

# <span id="page-48-2"></span>APÊNDICE C – INTERFACES GRUPOS PET

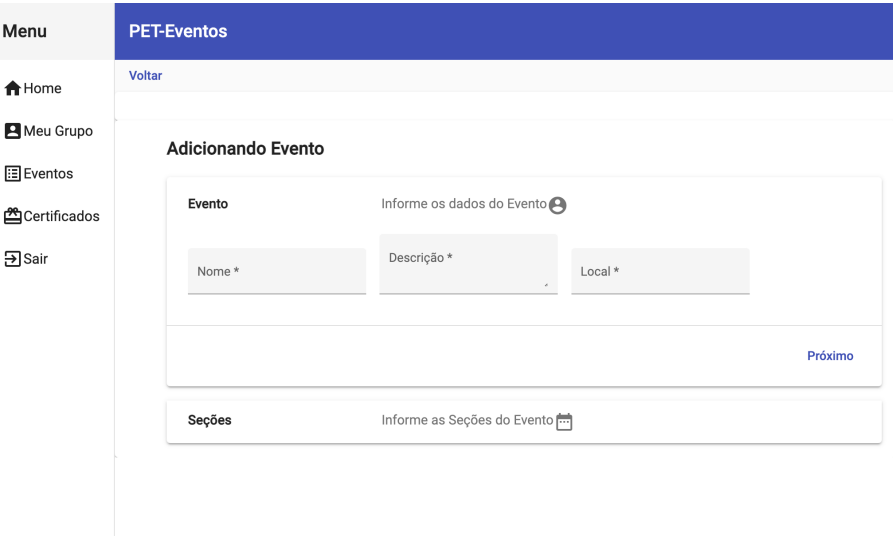

<span id="page-48-0"></span>Figura 33 – Interface Grupo Criar Evento I

Fonte: elaborado pelo autor

<span id="page-48-1"></span>Figura 34 – Interface Grupo Criar Evento II

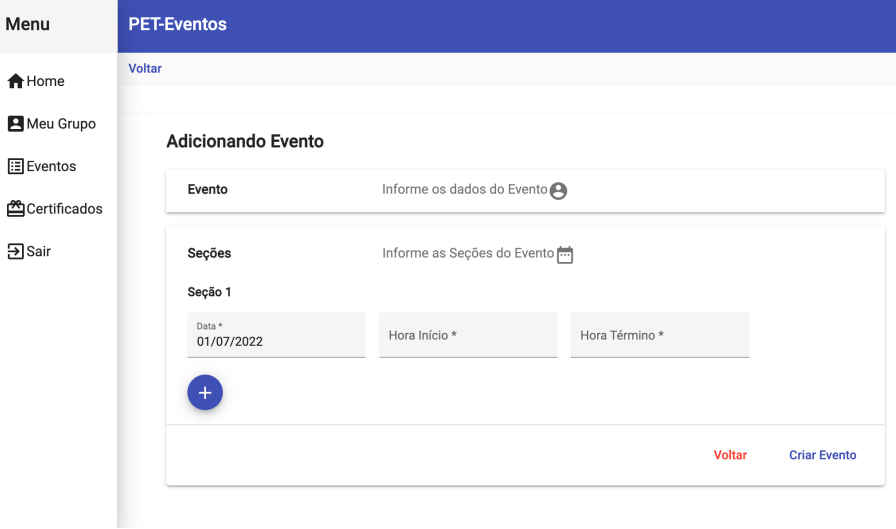

<span id="page-49-0"></span>Figura 35 – Interface Grupo Ver Evento

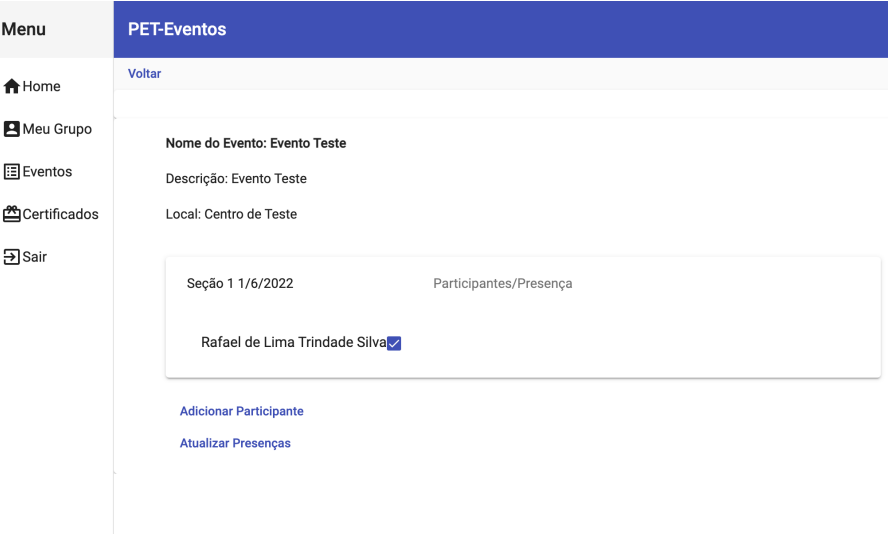

<span id="page-49-1"></span>Figura 36 – Interface Gerar Certificados

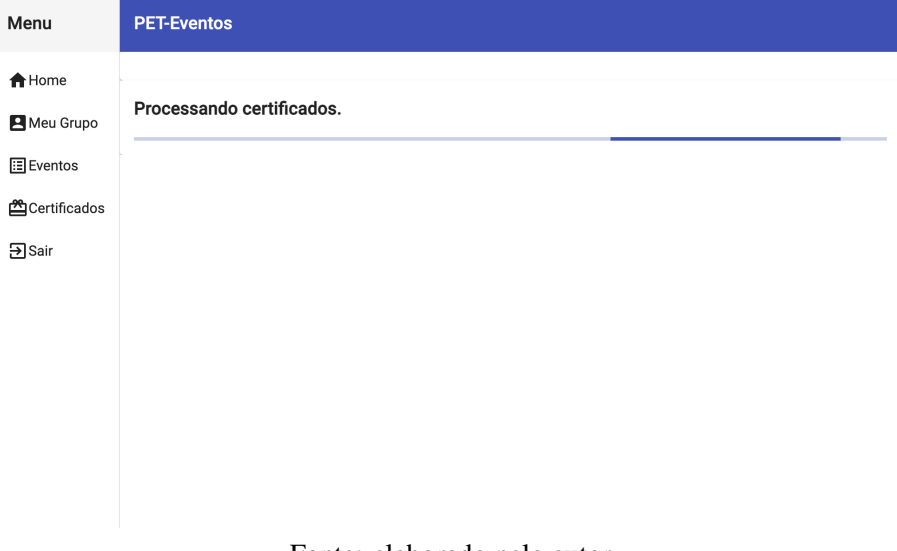

<span id="page-50-1"></span><span id="page-50-0"></span>Figura 37 – Interface Certificados Gerados com Sucesso

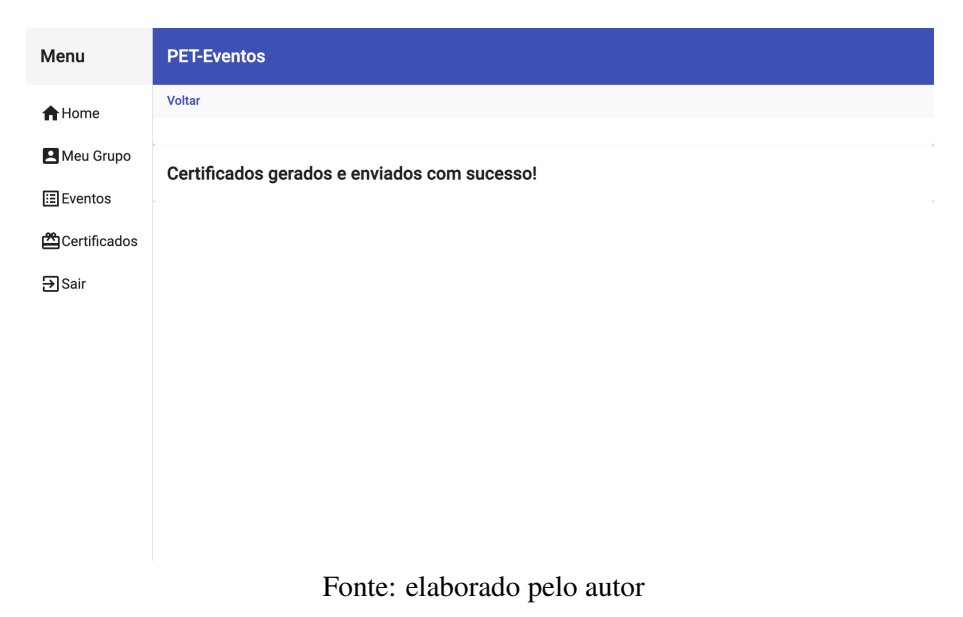